## **UNIVERSIDAD NACIONAL AGRARIA LA MOLINA**

## **FACULTAD DE ECONOMÍA Y PLANIFICACIÓN**

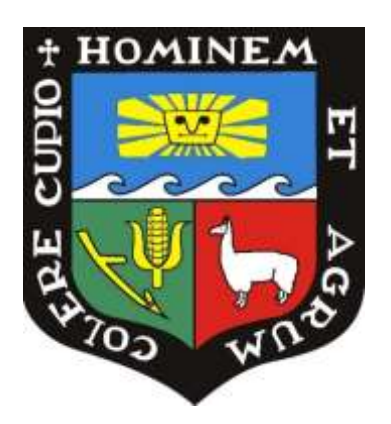

## **"IMPLEMENTACIÓN DE LOS MÓDULOS DE VENTA Y ALMACENAMIENTO DE UN ERP LOCAL EN LA EMPRESA CONTRATISTAS GENERALES WARAS EN 2021-2022"**

## **TRABAJO DE SUFICIENCIA PROFESIONAL PARA OPTAR POR EL TÍTULO DE INGENIERA EN GESTIÓN EMPRESARIAL**

## **ALEJANDRA DEL CARMEN SANCHEZ GONZALEZ**

**LIMA – PERÚ**

**2023**

## TSP\_Sanchez

#### INFORME DE ORIGINALIDAD

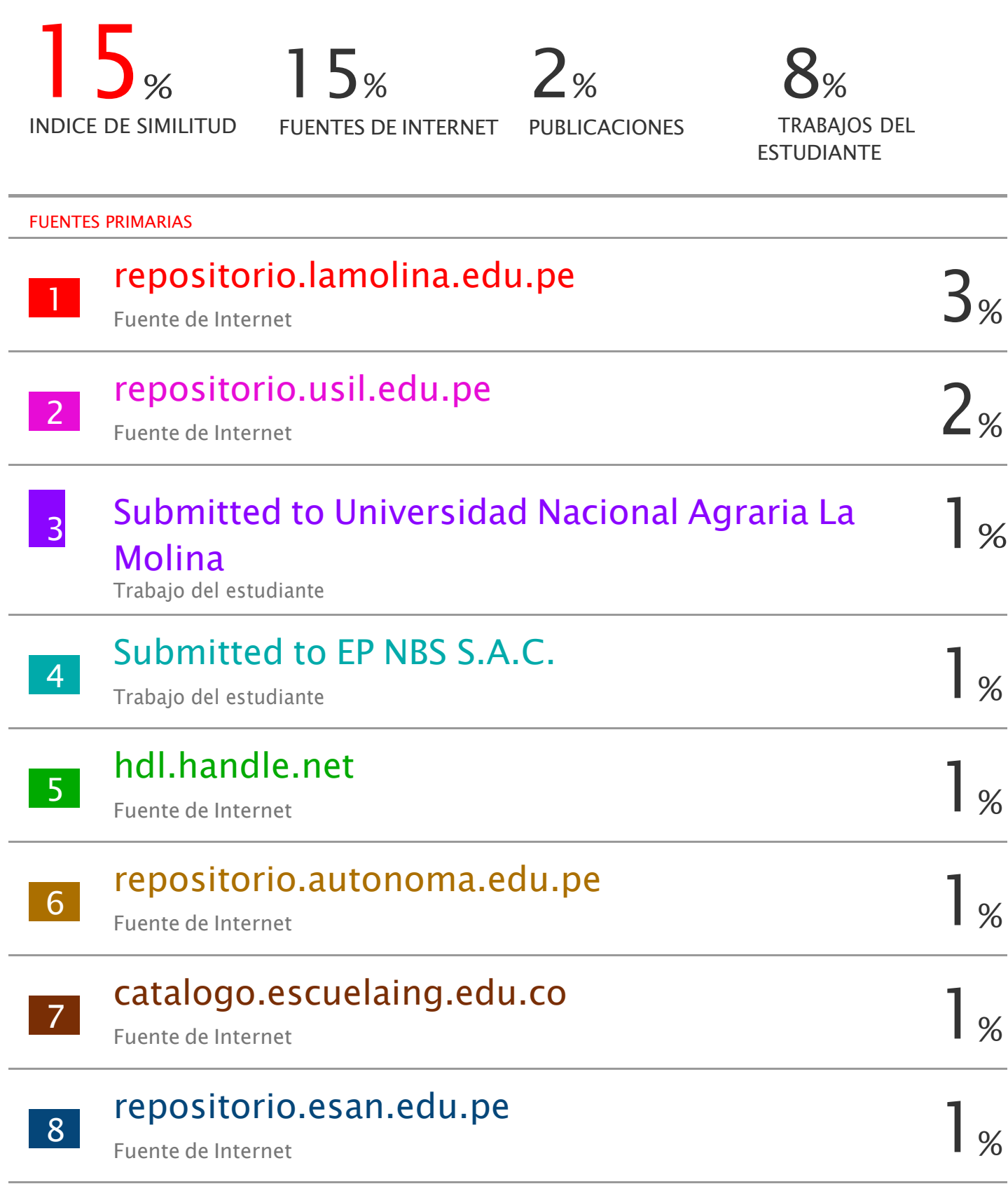

bibliotecadigital.academia.cl

9

## **UNIVERSIDAD NACIONAL AGRARIA LA MOLINA**

## **FACULTAD DE ECONOMÍA Y PLANIFICACIÓN**

## **"IMPLEMENTACIÓN DE LOS MÓDULOS DE VENTA Y ALMACENAMIENTO DE UN ERP LOCAL EN LA EMPRESA CONTRATISTAS GENERALES WARAS EN 2021-2022"**

**PRESENTADO POR**

## **ALEJANDRA DEL CARMEN SANCHEZ GONZALEZ**

## **TRABAJO DE SUFICIENCIA PROFESIONAL PARA OPTAR POR EL TÍTULO DE INGENIERA EN GESTIÓN EMPRESARIAL**

SUSTENTADA Y APROBADA ANTE EL SIGUIENTE JURADO

MBA. Carlos Alberto Guerrero López Mg. María Inés Núñez Gorritti

PRESIDENTE ASESOR

Dr. Luis Eustaquio Huerta Camones Mg.Sc. Luis Enrique Espinoza Villanueva MIEMBRO MIEMBRO

> Lima -Perú 2023

## **DEDICATORIA**

A mi mamá que siempre ha sido mi fuente de inspiración y fuerza, mi ángel que me guía y me cuida siempre. A mi familia que me muestra su constante apoyo y me alienta a cumplir cada uno de mis objetivos.

## ÍNDICE GENERAL

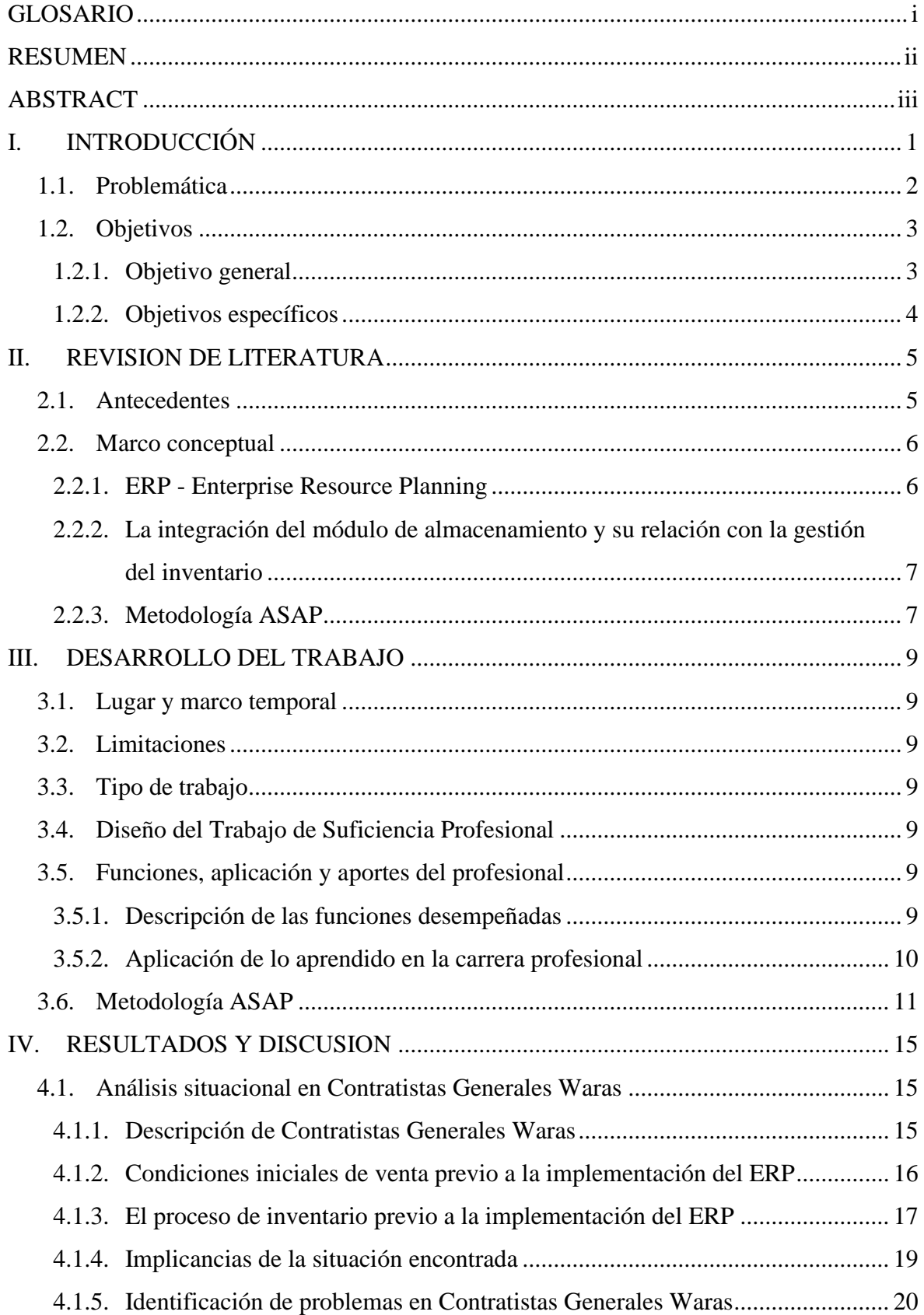

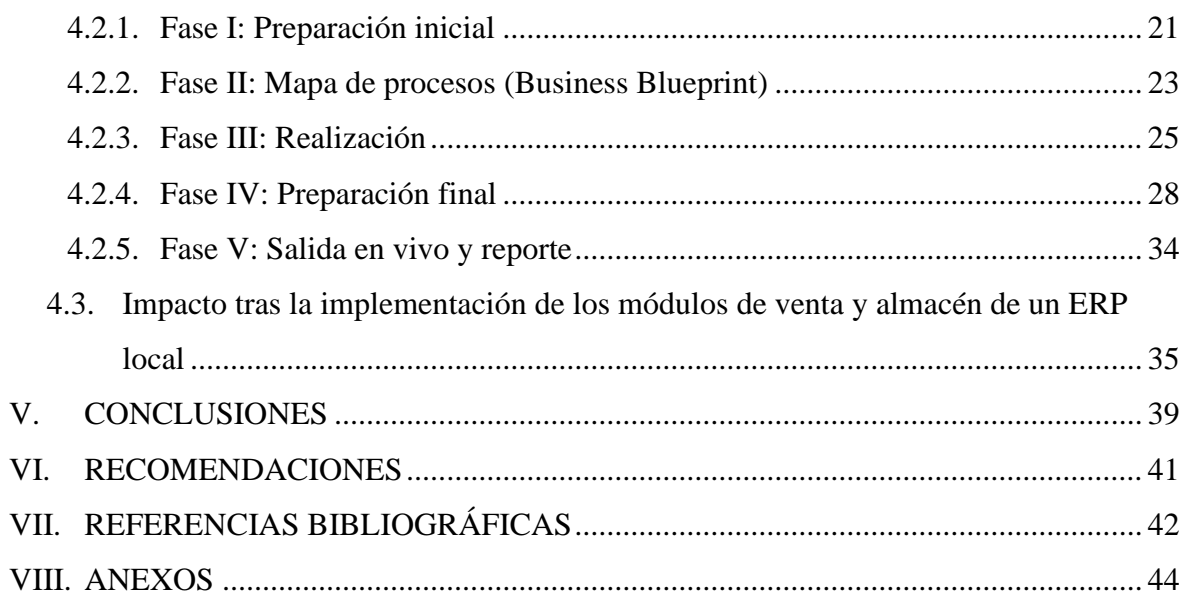

## **ÍNDICE DE TABLAS**

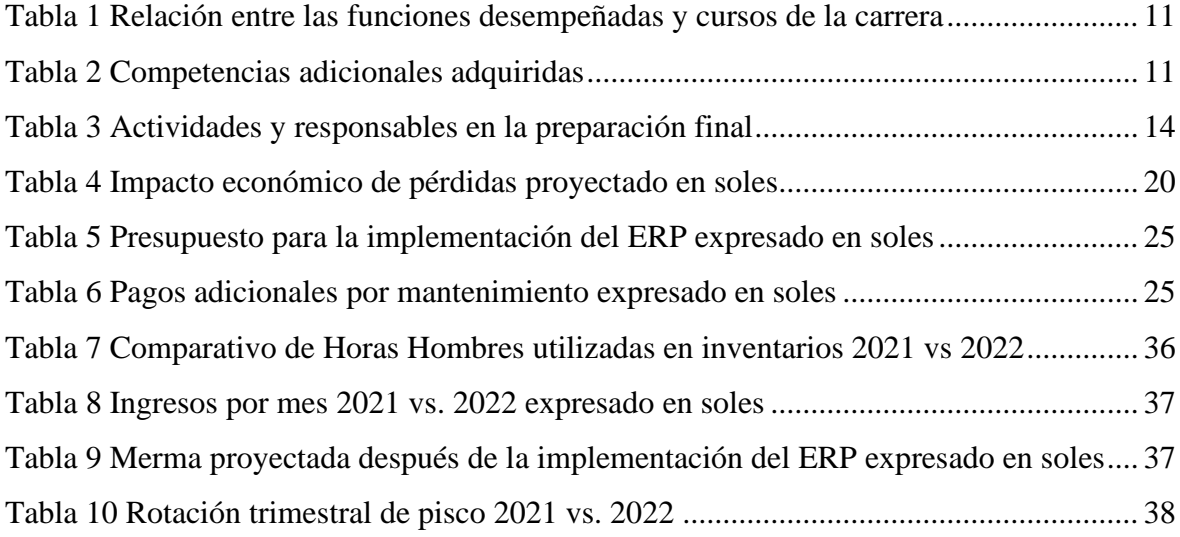

## **ÍNDICE DE FIGURAS**

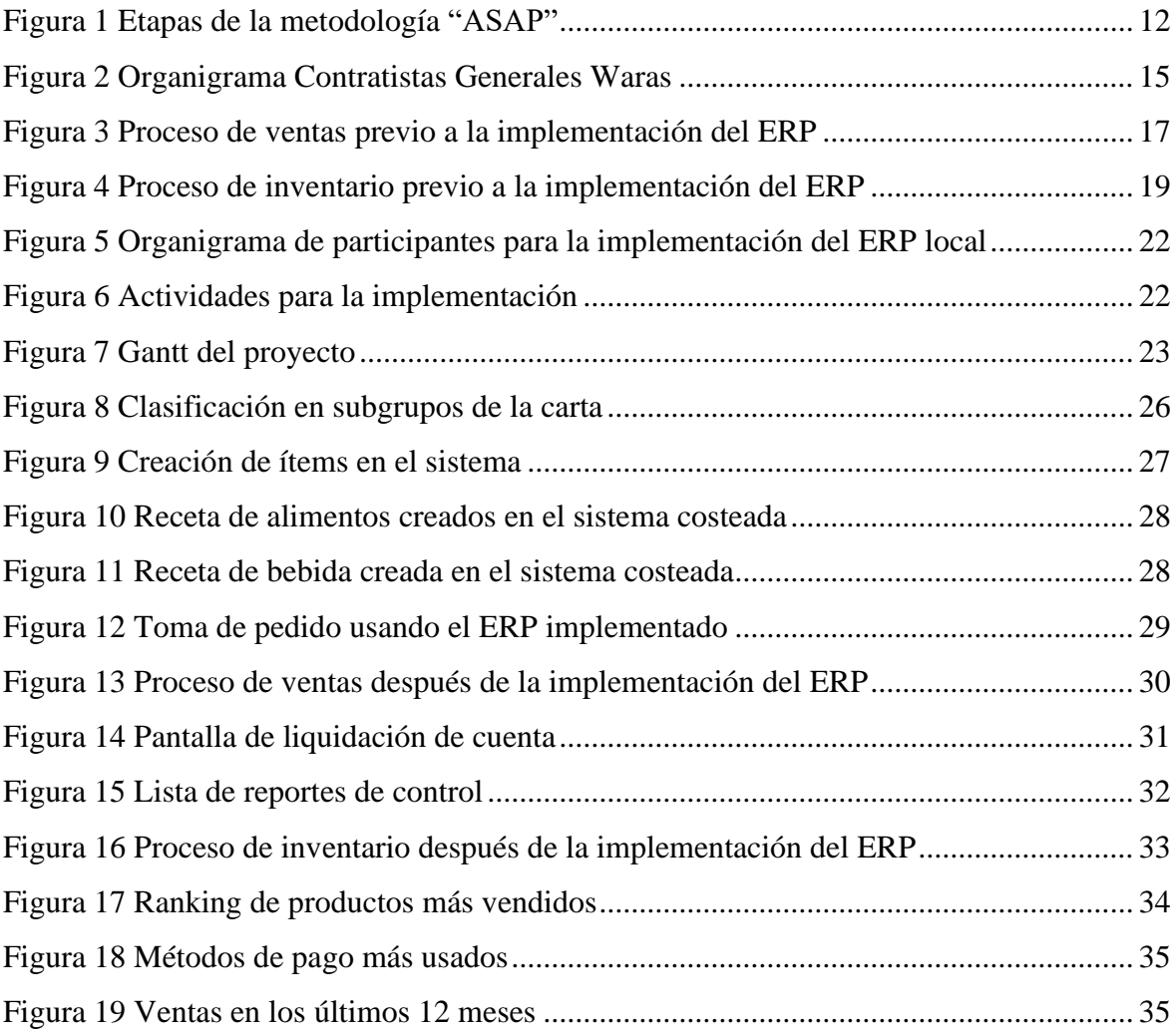

## **ÍNDICE DE ANEXOS**

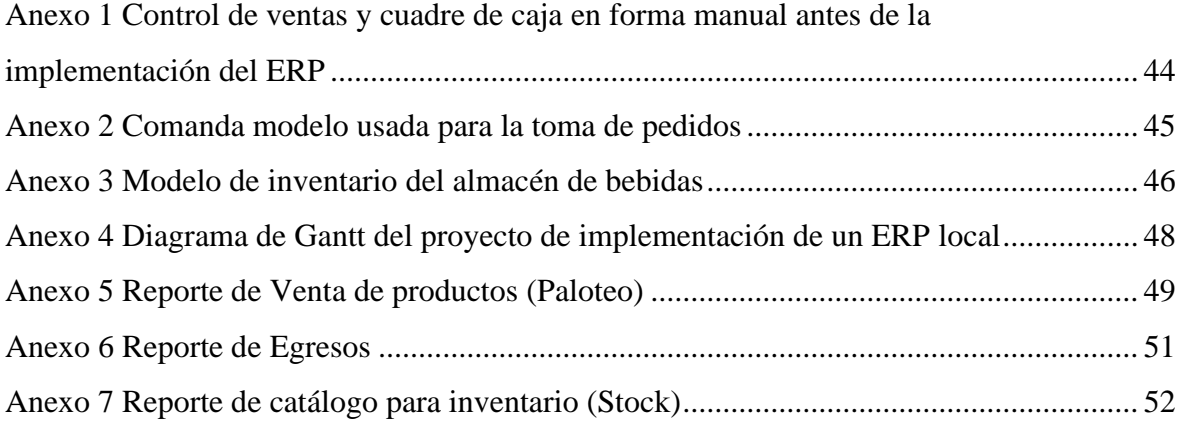

### **GLOSARIO**

<span id="page-9-0"></span>**ERP:** Conocido como "Enterprise Resource Planning" en inglés, es un software empresarial que posibilita a las compañías automatizar e integrar la mayoría de sus procesos de negocio. Además, facilita el intercambio de datos y prácticas comunes en toda la información sobre los productos de la empresa, permitiendo el acceso en tiempo real a la misma (Laudon y Laudon, 2012).

**METODOLOGIA ASAP (Accelerated SAP)**: Metodología oficial y recomendada por SAP para llevar a cabo la implementación de sus proyectos. Esta metodología consta de una lista de 5 fases, las cuales proporcionan una guía y facilitan el trabajo de los gerentes de proyecto, usuarios y consultores involucrados en el proceso de implantación (Proaño, 2015).

#### **RESUMEN**

<span id="page-10-0"></span>El presente Trabajo de Suficiencia Profesional está redactado siguiendo los lineamientos del reglamento de titulación por trabajo de suficiencia profesional – UNALM emitido mediante resolución N° 0083-2022-CU-UNALM. Aborda la problemática y la solución encontrada mediante la implementación de un ERP local en la empresa Contratistas Generales Waras, la cual se dedica a la venta de comidas y bebidas en la ciudad de Huaraz hace más de once años, con una facturación mensual promedio de 170 mil soles. La autora se unió a la empresa en marzo de 2021, cuando el mundo estaba saliendo de los impactos causados por la pandemia del Covid-19, y su tarea fue liderar la implementación del ERP local, con una situación inicial en la que tanto las ventas como el control de inventarios se manejaban de manera manual, careciendo de cualquier tipo de registro trazable. Además, no existía una interacción efectiva entre los departamentos de ventas y almacén. Ante las proyecciones de mermas realizadas y considerando los beneficios derivados de la implementación de un sistema ERP, se optó por seleccionar un proveedor local que se ajustara al presupuesto y abordara las necesidades de la empresa. Siguiendo la metodología ASAP, se procedió a implementar el ERP, proceso que tomó un período total de seis meses a partir de la aprobación del proyecto. Como resultado de esta iniciativa, se logró una drástica reducción del 600% en las horas-hombre previamente requeridas para la realización de inventarios. De manera similar, se registró una disminución del 538.3% en las pérdidas monetarias debidas a mermas de productos y a los cierres de caja al término de los turnos. Adicionalmente, se observó un incremento en la rotación de los productos. En resumen, al finalizar el proyecto se logró integrar las ventas con el inventario de manera exitosa gracias a la implementación de un ERP.

**Palabras clave:** ERP, metodología ASAP, módulo de venta, módulo de almacén.

### **ABSTRACT**

<span id="page-11-0"></span>The present Professional Proficiency Work is drafted following the guidelines of the degree by professional proficiency work regulations - UNALM issued by resolution No. 0083- 2022-CU-UNALM. It addresses the problem and the solution found through the implementation of a local ERP in the company Contratistas Generales Waras, which has been engaged in the sale of food and beverages in the city of Huaraz for over eleven years, with an average monthly revenue of 170,000 soles. The author joined the company in March 2021, when the world was recovering from the impacts caused by the Covid-19 pandemic, and her task was to lead the implementation of the local ERP, in an initial situation where both sales and inventory control were managed manually, lacking any traceable record. Furthermore, there was no effective interaction between the sales and warehouse departments. Based on the projected losses and considering the benefits derived from the implementation of an ERP system, the decision was made to select a local provider that fit within the budget and addressed the company's needs. Following the ASAP methodology, the ERP was implemented, a process that took a total period of six months from project approval. As a result of this initiative, a drastic reduction of 600% in man-hours previously required for inventory management was achieved. Similarly, there was a decrease of 538.3% in monetary losses due to product shrinkage and end-of-shift cash closures. Additionally, an increase in product turnover was observed. In summary, at the end of the project, successful integration of sales with inventory was achieved thanks to the implementation of an ERP.

**Keywords:** ERP, ASAP methodology, sales module, warehouse module.

## **I. INTRODUCCIÓN**

<span id="page-12-0"></span>El presente trabajo de suficiencia profesional expone cómo la implementación de un ERP local ha sido una solución para superar una problemática identificada en Contratistas Generales Waras.

El Capítulo Uno brindará una introducción general donde se justifica la necesidad de implementar el ERP y se exponen los objetivos que se desean alcanzar con esta implementación.

El Capítulo Dos abordará el marco conceptual y los antecedentes que respaldan y proporcionan fundamentos teóricos al trabajo de suficiencia profesional presentado.

En el Capítulo Tres, se detallará todo el trabajo realizado para la implementación del ERP, incluyendo la metodología elegida y adaptada para este ERP local, en donde se describe el diagnóstico inicial de la situación de la empresa, seguido por la búsqueda de un sistema ERP que se adaptó a las necesidades específicas de la organización; luego se procedió a la implementación y finalmente se puso en marcha el sistema. Los capítulos finales contendrán los resultados obtenidos, las conclusiones derivadas del proceso y las recomendaciones resultantes de la experiencia.

Finalmente, se describen las etapas y enfoques utilizados en el proceso de implementación, se presentan los resultados obtenidos, y se ofrecen conclusiones y recomendaciones para el futuro.

#### <span id="page-13-0"></span>**1.1. Problemática**

El actual panorama empresarial se caracteriza por la globalización de los mercados y la constante evolución de la información. Las empresas necesitan tener conocimiento de los procedimientos empresariales, que incluyan una comprensión detallada de las entradas y salidas, abarcando tanto el flujo de productos como las transacciones de ventas y los desembolsos financieros. En este contexto, la tecnología juega un papel fundamental en el manejo eficiente de las empresas. Como indica Laudon y Laudon (2012) "Hay una interdependencia cada vez mayor entre la habilidad de una empresa de usar la tecnología de la información y su destreza para implementar estrategias corporativas y lograr los objetivos corporativos" (p.12). Para asegurar la productividad, eficiencia y adaptabilidad a nuevos entornos es necesario que las empresas faciliten el trabajo, mejoren la comunicación entre sus áreas y sean ágiles y flexibles.

Es así como se ve la necesidad de usar de un sistema que ayude a las empresas a adaptarse y desarrollarse. Este sistema sería un ERP que es un conjunto integrado de programas informáticos que respaldan las principales actividades organizativas, con el objetivo de tener una base de datos centralizada en la cual los diferentes departamentos puedan intercambiar, acceder y actualizar información de manera fácil y eficiente.(Gallo et al, 2006).

El impacto de los sistemas ERPs en las pequeñas y medianas empresas es cada vez más fuerte; permitiendo que los datos de la empresa se integren en tiempo real y se obtenga información confiable.(Torres, 2014).

Conexión ESAN (2018), agrega que los ERP integran los procesos más importantes de una compañía, logrando que la información de esta fluya por sus diferentes áreas. Su correcta aplicación posibilita una mejora del proceso de toma de decisiones, la coordinación y la eficiencia.

Cabe destacar que la implementación fue justificada por la necesidad de la empresa de adaptarse a los nuevos mercados y mantenerse competitiva en un entorno empresarial en constante cambio, ya que como se describirá más adelante la empresa no tenía un control adecuado de los almacenes, las ventas y las salidas de producto no eran controlados.

Además, los procesos eran manuales lo que no permitía una trazabilidad de la información y no se podían tomar decisiones informadas.

Durante el proceso, se implementaron dos módulos específicos, el de ventas y el de almacenamiento, los cuales se retroalimentaban mutuamente. La integración de estos módulos permitió generar un registro más preciso y actualizado de las operaciones comerciales, así como también de las existencias de productos en el almacén.

En el caso de la empresa Contratistas Generales Waras, los directivos no tomaban en cuenta los beneficios de la implementación de un ERP y la ayuda que este brindaba para poder optimizar el control de ventas. Según Hernández y Vega (2009) "El propósito fundamental de un ERP es otorgar apoyo a los clientes del negocio, tiempos rápidos de respuesta a sus problemas, así como un eficiente manejo de información" (p.6).

Algunas de las razones por las que los directivos de la empresa no tomaban acción sobre la situación problemática que presentaban era la falta de conocimiento sobre la existencia de ERP locales, la falta de interés en centralizar los procesos, la renuencia a invertir en tecnología debido a los costos iniciales y la falta de organización en los procesos.

El no contar con procesos sistematizados causaba un alto uso de horas hombre debido a la carga de trabajo manual, altos índices de error, pérdida de competitividad al perder oportunidades de negocio y disminución de ingresos. En un mundo cada vez más orientado hacia la tecnología, si la empresa no se alineaba con esta tendencia corría el riesgo de perder clientes y salir del mercado.

#### <span id="page-14-0"></span>**1.2. Objetivos**

#### <span id="page-14-1"></span>**1.2.1. Objetivo general**

Presentar la implementación de los módulos de venta y almacenamiento de un ERP local en la empresa Contratistas Generales Waras en el periodo 2021-2022.

#### <span id="page-15-0"></span>**1.2.2. Objetivos específicos**

- Describir las condiciones iniciales de venta y almacenamiento previo a la implementación del ERP en la empresa Contratistas Generales Waras, donde se identificaron oportunidades de mejora.
- Describir la metodología usada en el proceso de implementación de los módulos de venta y almacenamiento de un ERP en la empresa Contratistas Generales Waras, donde se realizaron las configuraciones y personalizaciones necesarias.
- Describir los resultados de la implementación de los módulos de venta y almacenamiento de un ERP local en la empresa Contratistas Generales Waras, en donde se aseguró la integración con los procesos de negocio existentes y se monitoreo su funcionamiento para realizar ajustes y mejoras necesarias.

## **II. REVISIÓN DE LITERATURA**

#### <span id="page-16-1"></span><span id="page-16-0"></span>**2.1. Antecedentes**

Para Torres (2014), en su trabajo "Implementación de Sistemas ERP en PYMES a nivel nacional como herramienta para el control de gestión y toma de decisiones en procesos de negocio" tuvo como objetivo conocer el impacto y beneficios de la implementación de un sistema ERP en PYMES, conocer si cambió o no el trabajo realizado hasta antes de su implementación, el compromiso de la gente, etc. El método utilizado en este trabajo es la revisión de material electrónico publicado en Internet, artículos de revistas especializadas, entrevistas a expertos y libros. En donde el instrumento utilizado fue entrevistar a tres PYMES locales para conocer su experiencia. Y se encontró que la implementación de un sistema ERP se recomienda 100% para las empresas que estén en crecimiento o quieran seguir siendo competitivas en un mercado cada vez más exigente.

Para Cueva (2017) en su trabajo "Optimización de los procesos logísticos a través de la implementación del Sistema ERP en la empresa Plásticos Nacionales Lima 2015", tuvo como objetivo optimizar el flujo de información del área de logística de la empresa PLASTICOS NACIONALES S.A. se identificó la necesidad de organizar el área logística soportada en una herramienta tecnológica, es por ello que se planteó como solución la implementación de un software que integra la información de las diferentes áreas, mejorando la gestión de la cadena de abastecimiento y la logística asociada. Los medios y recursos informáticos no eran óptimos, tampoco se encontraban alineados a los objetivos organizacionales de la empresa, ya que operábamos con un software obsoleto. Se implementó un sistema ERP (Enterprise resource planning) que integra en forma modular las actividades de la empresa como ventas, producción, logística, distribución, almacenamiento, contabilidad, etc. automatizando muchas de las prácticas de uso cotidiano que se venían trabajando, contribuyendo a la reducción de tiempos, costos, eliminando datos y operaciones innecesarias que permitieron obtener información real en línea y poder compartirla con los miembros de la empresa para la toma de decisiones oportuna.

#### <span id="page-17-0"></span>**2.2. Marco conceptual**

#### <span id="page-17-1"></span>**2.2.1. ERP - Enterprise Resource Planning**

Laudon y Laudon (2012) Afirman que los sistemas empresariales, también conocidos como sistemas de planificación de recursos empresariales (ERP), sirven para integrar los procesos de negocios en manufactura y producción, finanzas y contabilidad, ventas y marketing, y recursos humanos usando solo un software. Anteriormente se fragmentaba la información en muchos sistemas distintos ahora se guarda en un solo almacén de datos exhaustivo, los cuales pueden ser usados por muchas partes distintas de la empresa.

Para León (2008) un sistema ERP, es un conjunto de herramientas que integra los departamentos y funciones de una empresa a través de un sistema informático. Funciona con una sola base de datos, permitiendo a los distintos departamentos compartir información y comunicarse entre sí. Los sistemas ERP incluyen módulos de funciones específicas diseñadas para interactuar con los otros módulos, de esta manera pueden interactuar, cuentas por cobrar, cuentas por pagar, compras, almacén, ventas, etc. Un sistema ERP es una solución de reingeniería empresarial que utiliza los nuevos paradigmas de computación para integrar los procesos de negocio en todas las divisiones y departamentos de la empresa.

Para Muñiz (2004, como se citó en Flores, 2014), desde la optimización del software hasta el mantenimiento de la infraestructura de servicios, el sistema ERP ofrece soluciones para cada etapa del desarrollo de un negocio. Se trata de un software completo e integrado que permite a las empresas evaluar, controlar y administrar de manera más sencilla todas las áreas de su negocio. Este programa elimina la necesidad de trabajar de forma aislada, ya que está diseñado para satisfacer todas las demandas de las diferentes áreas funcionales de la empresa. De esta manera, crea un flujo de trabajo para los usuarios, lo que agiliza los procesos, reduce el tiempo dedicado a tareas repetitivas y fomenta una mejor comunicación entre todas las áreas de la empresa.

"El propósito fundamental de un ERP es otorgar apoyo a los clientes del negocio, tiempos rápidos de respuesta a sus problemas, así como un eficiente manejo de información que permita la toma oportuna de decisiones y disminución de los costos" (Hernández y Vega,

2009, p. 6).

## <span id="page-18-0"></span>**2.2.2. La integración del módulo de almacenamiento y su relación con la gestión del inventario**

Para la implementación de este sistema de planificación de recursos empresariales (ERP), se ha seleccionado el módulo de almacenamiento, el cual se encuentra estrechamente vinculado con la gestión del inventario.

Para Tic.portal (2022) el módulo de almacenamiento es una herramienta que permite conocer la ubicación de los productos dentro de uno o varios almacenes y cuál ha sido su recorrido.

El sistema de gestión de inventarios se encarga de lograr un equilibrio en los niveles de existencias almacenadas en las instalaciones, al mismo tiempo que establece los requisitos de los distintos departamentos de la empresa (Almeida, 2016).

#### <span id="page-18-1"></span>**2.2.3. Metodología ASAP**

Jingga y Limantara (2016) afirman la metodología ASAP, también conocida como Accelerated SAP, es un enfoque utilizado para llevar a cabo la implementación de sistemas de planificación de recursos empresariales (ERP). Su propósito fundamental es agilizar el proceso de implementación y disminuir tanto el tiempo como los costos asociados con la adopción de un sistema ERP en una organización.

Además, resumen los cinco pasos para la implementación del ERP SAP y que en este trabajo será aplicado para la implementación de un ERP local.

Fase de Preparación: En esta etapa, se establecen los objetivos del proyecto, se forma el equipo de implementación y se lleva a cabo una planificación inicial. También se define el alcance del proyecto y se realiza una evaluación de la situación actual.

Fase de Mapa de Procesos (Business Blueprint): Durante esta fase, se recopilan y documentan los requerimientos y procesos empresariales específicos de la organización. Se define cómo funcionarán los procesos en el nuevo sistema ERP.

Fase de Realización: Aquí se realiza la configuración y personalización del sistema ERP según los requerimientos definidos en la fase de Business Blueprint. Además, se desarrollan interfaces o adaptaciones necesarias.

Fase de Preparación final: En esta etapa, se realizan pruebas, se capacita a los usuarios finales y se prepara el entorno para la migración de datos. Esta fase implica el cierre y la aprobación del proyecto. Se asegura que todo esté listo para la implementación y se procede con la migración de datos y la puesta en marcha del sistema ERP.

Fase de Continuo Soporte y Mejora: Después de la implementación, se brinda apoyo continuo a los usuarios y se realizan mejoras y actualizaciones según las necesidades cambiantes de la organización.

## **III. DESARROLLO DEL TRABAJO**

#### <span id="page-20-1"></span><span id="page-20-0"></span>**3.1. Lugar y marco temporal**

La implementación del ERP se llevó a cabo en la empresa Contratistas Generales Waras, ubicada en Jr. Simón Bolívar, distrito de Huaraz, departamento de Ancash, Perú en el 2021.

#### <span id="page-20-2"></span>**3.2. Limitaciones**

Dentro de las limitaciones que se tuvo para la implementación del ERP son:

- El presupuesto con el que contaba la empresa para la implementación del ERP.
- La poca capacitación en el uso del ERP del personal que labora en la empresa Contratistas Generales Waras.

#### <span id="page-20-3"></span>**3.3. Tipo de trabajo**

El presente Trabajo de Suficiencia Profesional ha sido elaborado bajo los lineamientos del Reglamento de Titulación por Trabajo de Suficiencia Profesional, según la Resolución N° 0083-2022-CU-UNALM es de tipo descriptiva – explicativa ya que las variables fueron observadas y serán descritas de forma real.

#### <span id="page-20-4"></span>**3.4. Diseño del Trabajo de Suficiencia Profesional**

Se realizó un trabajo de tipo no experimental, de tipo transversal utilizando datos del periodo 2021 y 2022 (Hernández *et al*., 2014).

#### <span id="page-20-5"></span>**3.5. Funciones, aplicación y aportes del profesional**

#### <span id="page-20-6"></span>**3.5.1. Descripción de las funciones desempeñadas**

En la empresa Contratistas Generales Waras, la autora del presente trabajo desempeñó el rol de Coordinadora de Ventas, encargándose inicialmente de la administración de las existencias de la compañía y asegurando la conciliación de las ventas con el consumo.

Debido a la detección de ciertas discrepancias, surgió la idea de implementar un sistema ERP local, enfocándose en los módulos de ventas e inventarios. La empresa proveedora de este ERP tenía una solución específica para la gestión de inventarios vinculada al módulo de almacenamiento, es por eso que durante la implementación de los módulos se habla en todo momento de un módulo de almacenamiento y no de uno de inventarios.

El subgerente administrativo designó a la autora de este trabajo en marzo de 2021 como encargada del proyecto, cuya responsabilidad consiste en la eficiente gestión de los recursos asignados, asegurando la ejecución puntual de las actividades y tareas asignadas. Con este propósito, se dispuso la colaboración del cajero, un mesero, un barman y un cocinero. Su participación permitió realizar un análisis de la situación inicial y desarrollar mejoras en los procesos, simplificando la adaptación a estos al haber estado involucrados en el proceso.

En relación con la implementación del ERP, la autora del informe se apoyó en el área de Tecnologías de la Información del ERP local. En conjunto, trabajaron en el diseño, estandarización y configuración de ambos módulos. Todo este proceso se llevó a cabo con la finalidad de alinear el proyecto con las necesidades y objetivos delineados por la organización, los cuales incluían el establecimiento de un control efectivo de las ventas y del inventario, minimizando las pérdidas tanto de productos como de capital.

#### <span id="page-21-0"></span>**3.5.2. Aplicación de lo aprendido en la carrera profesional**

La carrera de ingeniería en gestión empresarial estudiada por la autora del trabajo hizo que pueda sacar a flote el proyecto de implementación. Por ejemplo, los cursos de administración general, administración de operaciones y el curso de organización y métodos permitieron identificar la estructura organizacional de la empresa, mapear sus procesos y operaciones diarias, y así poder abordar las causas raíz de los problemas detectados. El curso de planeamiento y dirección estratégica permitió poder definir el norte de la empresa y que las personas parte de la empresa se sientan parte de este cambio.

El curso de sistemas de información gerencial fue de gran aporte para comprender el funcionamiento de los sistemas transaccionales, establecer una interrelación adecuada entre ellos y proporcionar información relevante para el proyecto para así poder elegir correctamente el ERP indicado. Por otro lado, la formación en liderazgo y comportamiento organizacional resultó esencial para una gestión efectiva del equipo de trabajo, así como para comprender las formas de trabajo y las necesidades de las personas vinculadas directa e indirectamente al proyecto. Finalmente, los cursos de contabilidad y finanzas permitieron verificar la precisión del flujo de caja y tener un control efectivo para asegurarse de que las ventas reportadas por los trabajadores fueran coherentes con el consumo real.

#### <span id="page-22-1"></span>**Tabla 1**

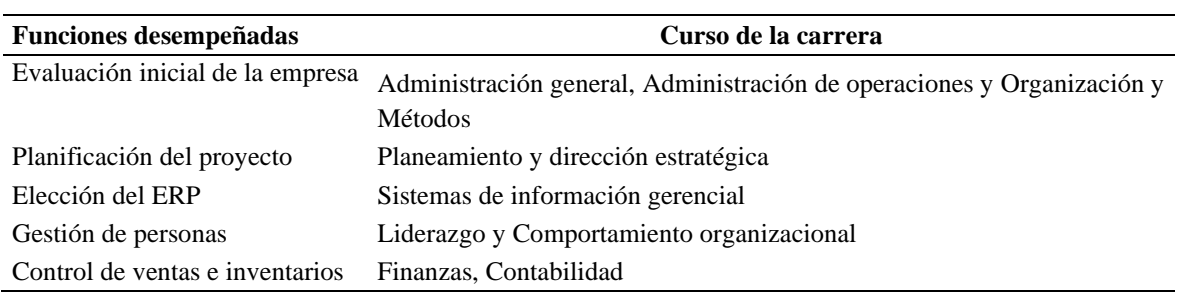

*Relación entre las funciones desempeñadas y cursos de la carrera*

Adicionalmente, se mostrarán otros conocimientos adquiridos por el profesional que permitieron manejar la correcta implementación del ERP y cumplir con los objetivos.

#### <span id="page-22-2"></span>**Tabla 2**

*Competencias adicionales adquiridas*

| Competencia adquirida                            | Centro de estudios         | Año  | <b>Horas</b> |
|--------------------------------------------------|----------------------------|------|--------------|
| Curso de especialización "Six Sigma Yellow Belt" | Centrum Católica           | 2017 | 120          |
| Diplomado en Logística                           | Cámara de Comercio de Lima | 2021 | 200          |

#### <span id="page-22-0"></span>**3.6. Metodología ASAP**

Dado el significado del proyecto a cargo, era imprescindible contar con una guía metodológica que respaldara las actividades a ejecutar durante la implementación. Por ello, se optó por utilizar la metodología "ASAP" en la ejecución del proyecto de implementación del ERP. La Figura 3 muestra las fases de la metodología a usar.

<span id="page-23-0"></span>*Etapas de la metodología "ASAP"*

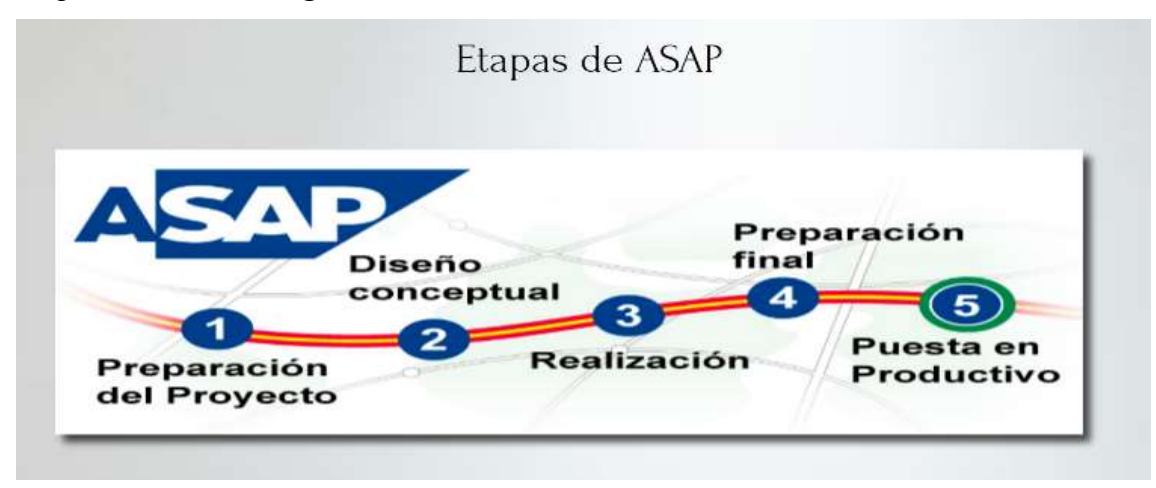

FUENTE<https://www.emaze.com/@AOTLRLOZQ/Metodolog%C3%ADa-ASAP-copy1> (2023)

La selección de la metodología de implementación ASAP se llevó a cabo debido a que esta metodología está diseñada para ser orientada a entregables y por etapas, lo que permite que los proyectos de implementación tengan menores riesgos y reducen el costo total.

La metodología ASAP adopta un enfoque disciplinado que abarca la gestión de proyectos, la gestión del cambio, la gestión de soluciones y otras disciplinas aplicadas a la implementación de soluciones SAP. Además, es importante destacar que esta metodología fue creada específicamente para la implementación de ERP, en concreto para SAP, aunque puede ser adaptada para otros sistemas ERP, como en este caso que se optó por implementar uno local ya que era el que se ajustaba al presupuesto.

Para poder cumplir con la metodología elegida se realizó un Diagrama de Grantt, el cual se muestra en el Anexo 4.

#### **3.6.1. Fase I: Preparación Inicial**

El objetivo principal de esta fase fue formalizar el inicio del proyecto, estableciendo a los participantes, el plan de trabajo y revisando los procesos y documentos iniciales compartidos por la empresa para llevar a cabo la implementación.

Se empezó con el taller de inicio en el cual se presentó oficialmente el proyecto y se explicó la metodología de trabajo. En esta reunión participaron los miembros del equipo del proyecto y los miembros clave de la empresa, resaltando la importancia del proyecto para alcanzar los objetivos y reforzando el compromiso del equipo ejecutivo con el proyecto.

Para llevar a cabo el proyecto, resultó fundamental adquirir conocimiento sobre los conceptos y terminología utilizada por el proveedor que brinda el ERP. Adicionalmente, se destacó la relevancia de un punto crucial para el éxito del proyecto: la preparación, tratamiento y depuración de los datos.

#### **3.6.2. Fase II: Mapa de procesos (Business Blueprint)**

El objetivo de esta fase consistió en comprender el modelo de procesos que tenían en ese moment, también conocido como "As Is", y posteriormente, llegar al modelo propuesto, denominado "To Be" o forma de solución en SAP, el cual ha sido diseñado en el Business Blueprint (BBP) o plan del negocio.

#### **3.6.3. Fase III: Realización**

El propósito de esta etapa fue llevar a cabo la configuración y parametrización del sistema ERP para lograr una solución integrada que cumplía con los requisitos establecidos en la fase previa.

Para la carga de datos, se llevaron a cabo tres etapas. En primer lugar, se realizó un inventario inicial utilizando el formato del Anexo 3, donde se depuró y ajustó la información para establecer un punto de partida confiable. En segundo lugar, se procedió a categorizar la carta de alimentos para organizarla en grupos específicos. Finalmente, se llevó a cabo una reunión con el encargado de cocina y el encargado de barra para crear un recetario completo que se incorporó al sistema.

#### **3.6.4. Fase IV: Preparación final**

En esta etapa, se llevó a cabo la finalización de las pruebas en el sistema, la capacitación de los usuarios finales, la creación y asignación de roles y permisos necesarios para las nuevas transacciones que los usuarios utilizarán. Además, se completa la preparación de los datos en la plantilla para su carga y se realiza el transporte de toda la configuración y desarrollos al entorno productivo del sistema.

En la Tabla 3 se describen las tareas y responsabilidades en esta fase.

#### <span id="page-25-0"></span>**Tabla 3**

*Actividades y responsables en la preparación final*

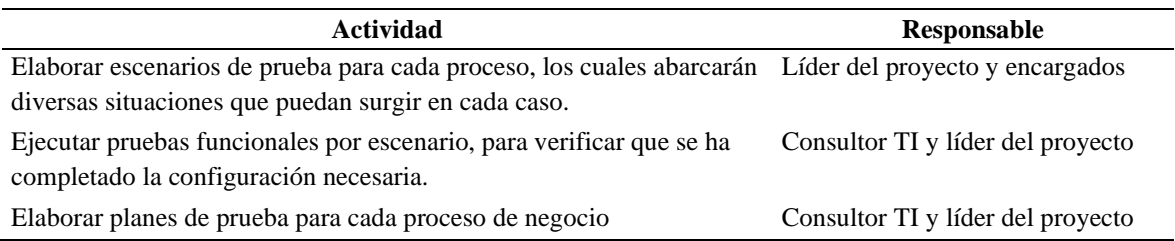

#### **3.6.5. Fase V: Salida en vivo y reporte**

Esta fase se enfocó principalmente en darle la aprobación al nuevo sistema. Durante los primeros días, los usuarios necesitaban asesoría constante de quienes participaron en el desarrollo del proyecto para superar la inercia inicial. La capacitación de los usuarios finales presentó desafíos debido a su familiaridad con métodos manuales, lo que generó resistencia al cambio al introducir la tecnología para realizar pedidos. Sin embargo, esta resistencia se superó rápidamente al darse cuenta de lo fácil que es usar el nuevo sistema.

Una vez que el sistema entra en producción, se realizó una revisión y refinamiento para asegurar que se adapte adecuadamente al entorno comercial.

## **IV. RESULTADOS Y DISCUSIÓN**

#### <span id="page-26-1"></span><span id="page-26-0"></span>**4.1. Análisis situacional en Contratistas Generales Waras**

#### <span id="page-26-2"></span>**4.1.1. Descripción de Contratistas Generales Waras**

La empresa Contratistas Generales Waras es un restobar local ubicado en la ciudad de Huaraz desde 2011. Con una facturación mensual promedio de 170 mil soles, la empresa cuenta con dieciocho empleados de planta, que incluyen personal administrativo y operativo como los encargados de cocina, bar, meseros y seguridad. La Figura 2 representa el organigrama de la empresa.

Su principal servicio es la venta de alimentos y bebidas, y su misión es mantener satisfecho al público a través de un servicio excepcional. Contratistas Generales Waras se dirige principalmente a los residentes de Huaraz, ofreciendo una opción de entretenimiento y alimentación que se ajuste a su estilo de vida. En una ciudad turística donde muchos establecimientos se centran en los visitantes, esta empresa busca satisfacer las necesidades del público local adecuándose a los gustos de los huaracinos y con precios acordes a su realidad.

#### <span id="page-26-3"></span>**Figura 2**

*Organigrama Contratistas Generales Waras*

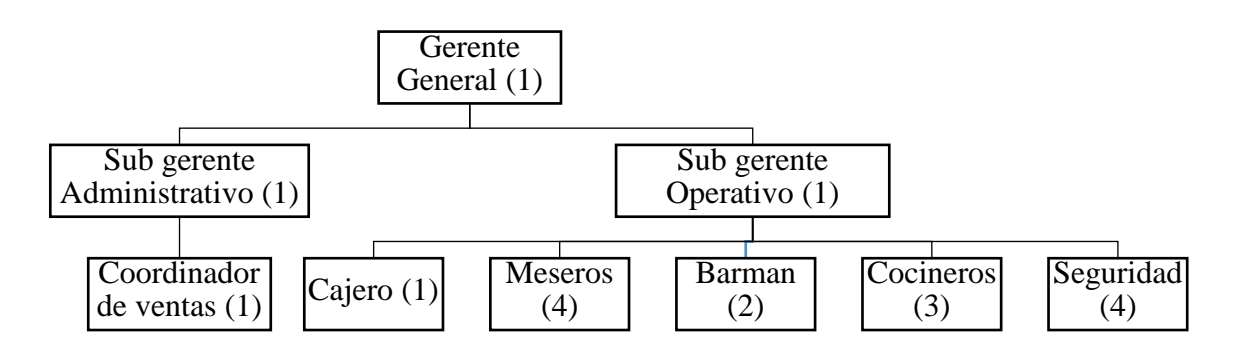

Para marzo de 2021, la autora del trabajo se unió a la empresa que todavía enfrentaba los desafíos causados por la pandemia de Covid-19. Las restricciones impuestas por el estado para contener la propagación del virus limitaron el funcionamiento del restobar, lo que proporcionó una oportunidad para evaluar la situación de la empresa. A lo largo de los once años de operación previos a la pandemia, la empresa no había establecido procesos adecuados, lo que resultó en la falta de trazabilidad de las ventas a pesar de los buenos resultados obtenidos en cuanto a ganancias.

Además, el control del inventario se realizaba de forma manual mediante el registro en una hoja después de cada turno, lo que resultó en una gestión deficiente, ya que no se podía vincular lo consumido con las ventas. Estas circunstancias pusieron de manifiesto una gestión inadecuada del proceso de ventas e inventarios.

#### <span id="page-27-0"></span>**4.1.2. Condiciones iniciales de venta previo a la implementación del ERP**

El proceso de registro de ventas en la empresa se llevaba a cabo de manera manual y rudimentaria en donde no se tenía un registro preciso de las ventas del día y mucho menos del mes. Al inicio de cada turno, se entregaba a cada mesero una comanda donde anotaban el pedido de los clientes junto con el número de mesa asignado. Una vez tomada la orden, el mesero se acercaba al cajero para entregarle la comanda y realizar el respectivo control. El cajero, a su vez, transmitía verbalmente la orden a los cocineros y al personal del bar.

Al finalizar el consumo y cuando los clientes solicitaban la cuenta, el mesero regresaba con el cajero, quien calculaba el total y entregaba la factura para que tanto el mesero como los clientes realizaran el pago. Posteriormente, al concluir el turno, el cajero llevaba a cabo el cuadre de caja utilizando las comandas emitidas. En este cuadre, el cajero anotaba las ventas del día, distinguiendo entre los ingresos en efectivo, los pagos con tarjeta Visa y MasterCard, así como cualquier compra urgente que se hubiera realizado.

Al terminar el cuadre de caja, el administrador procedía a retirar el efectivo, dejando una caja chica, y también registraba este retiro. Finalmente se archivaban los comprobantes de pago emitidos por los POS para el correspondiente control. Todo este proceso de control de ventas y cuadre de caja se llevaba a cabo de manera manual, como se detalla en el Anexo 1,

adicionalmente también se adjunta un modelo de comanda usada en el Anexo 2.

#### <span id="page-28-1"></span>**Figura 3**

*Proceso de ventas previo a la implementación del ERP*

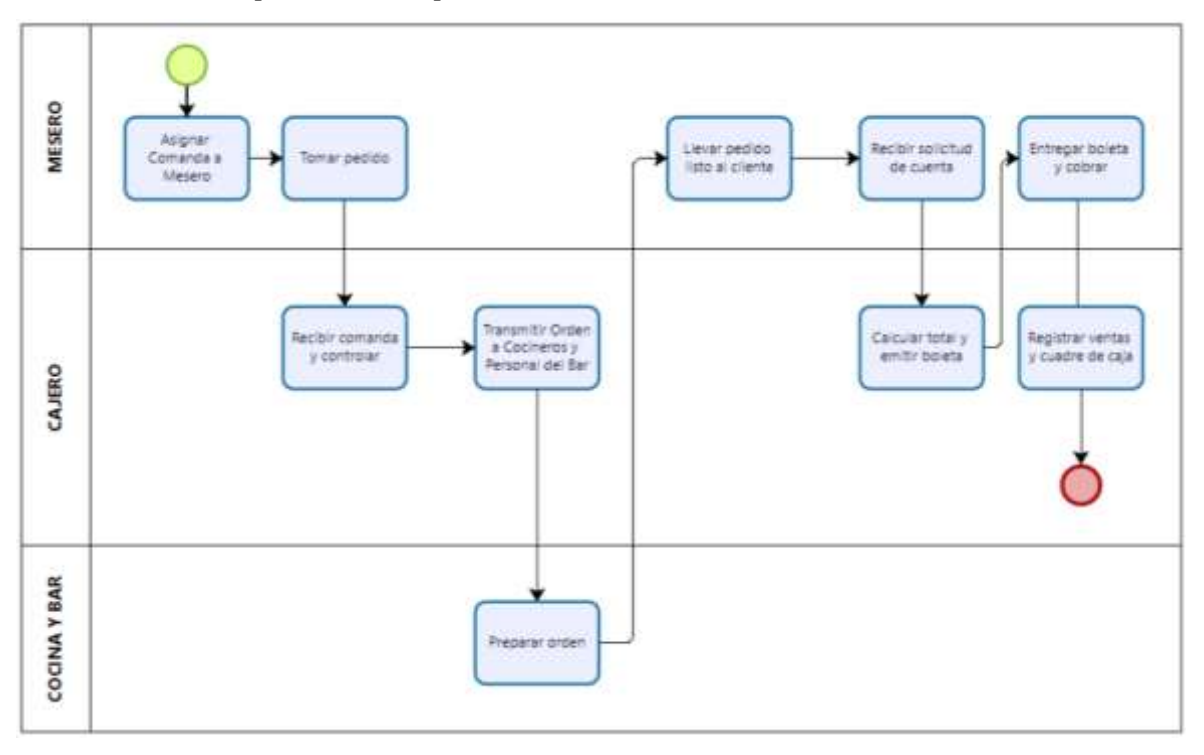

#### <span id="page-28-0"></span>**4.1.3. El proceso de inventario previo a la implementación del ERP**

Antes de la implementación del ERP, no se tenía un sistema de control de almacén ni un recetario para la elaboración de los platos de comida y bebidas; sobre el inventario se llevaba a cabo un proceso diario de inventario al inicio y al final de cada turno en dos almacenes ubicados dentro del mismo restobar. Uno de los almacenes estaba destinado exclusivamente a los insumos utilizados en cocina, este almacén era denominado almacén "alimentos", mientras que el segundo denominado "bebidas" almacenaba bebidas en general, como gaseosas, agua, bebidas alcohólicas e insumos para cocteles.

Para realizar este inventario, se utilizaban hojas impresas con una lista de los insumos disponibles, tanto en el almacén "alimentos" como en el almacén "bebidas" en las cuales se registraba manualmente la cantidad con la que se contaba al inicio del turno. Estas mismas hojas se empleaban nuevamente al finalizar el turno para verificar las existencias finales de

los insumos. Cada almacén contaba con una persona responsable de llevar a cabo este proceso.

El tiempo invertido para realizar el inventario era de aproximadamente una hora y media tanto en la apertura como en el cierre del establecimiento. Sin embargo, este método no permitía identificar si el consumo real por las ventas se correspondía con el inventario final, ya que no se realizaba un cruce de información entre lo vendido y lo consumido en cada almacén. Como resultado, no se tenía certeza de si existían faltantes. El conteo inicial se utilizaba principalmente para identificar productos próximos a agotarse y así facilitar su reposición mediante compras adicionales. Además de la falta de coordinación entre las ventas y el inventario, también se presentaba que tanto los platillos de comida como las bebidas eran hechos de forma empírica, sin seguir un procedimiento estandarizado. Como consecuencia, no se podía asegurar la uniformidad de los productos, ya que un barman podía preparar un cóctel chilcano utilizando una mayor cantidad de pisco en comparación con otro o variando la proporción de zumo de limón, entre otros factores, haciendo que los costos unitarios varíen entre preparación.

En el Anexo 3 se muestra el modelo de hoja que se utilizaba para llevar a cabo estos inventarios manuales.

<span id="page-30-1"></span>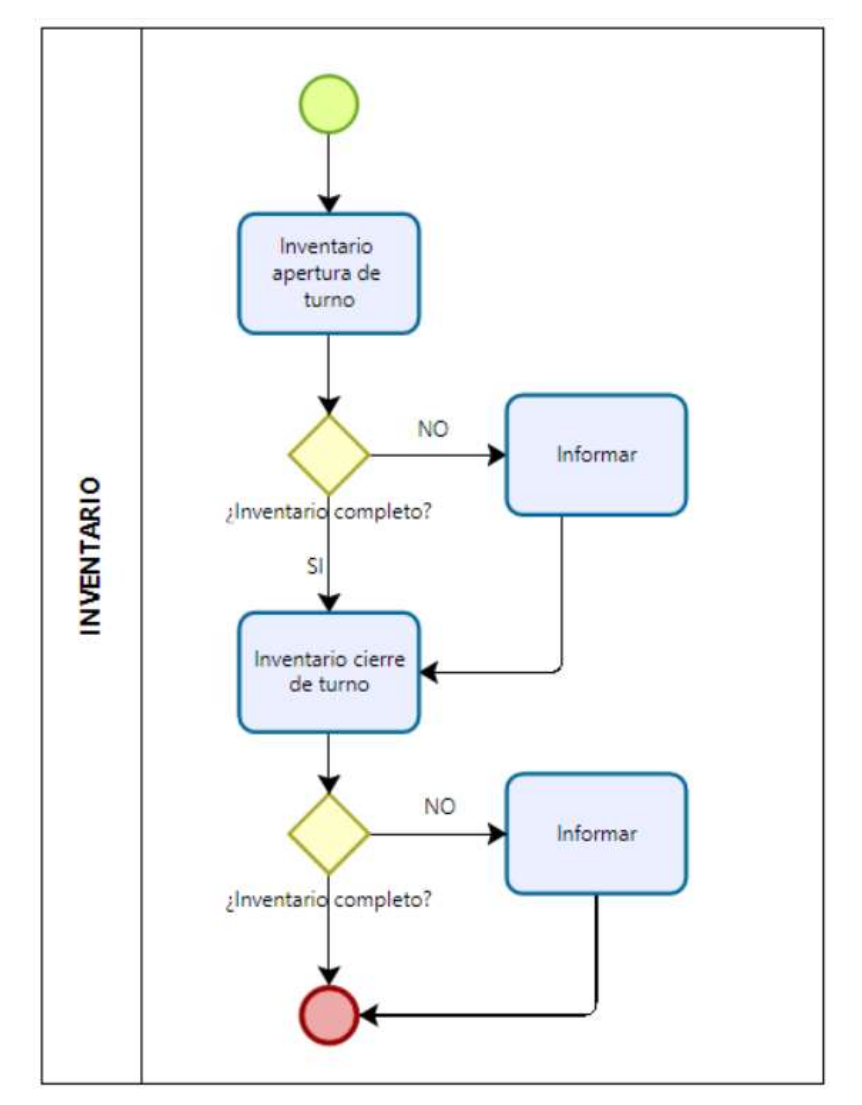

*Proceso de inventario previo a la implementación del ERP*

#### <span id="page-30-0"></span>**4.1.4. Implicancias de la situación encontrada**

Tras analizar las condiciones iniciales de los registros de ventas y el control del inventario en los almacenes, se concluyó que seguir operando de esta manera implicaba diversas pérdidas, como el faltante de existencias debido a un deficiente control o al vencimiento de producto, el registro manual de las ventas y la posibilidad de extravío de comandas que generaban errores de cálculo, resultando en pérdidas económicas.

Con el objetivo de cuantificar la magnitud de estas pérdidas por faltantes, se realizó un muestreo durante seis días de trabajo antes de la implementación del ERP. Utilizando estos

datos, se proyectaron las pérdidas considerando que la empresa operaba seis días a la semana durante todo el año, lo cual se presenta en la Tabla 4.

#### <span id="page-31-1"></span>**Tabla 4**

| Concepto             | Merma de productos en<br>soles | Dinero faltante en cuadre<br>de caja | <b>Total en soles</b> |
|----------------------|--------------------------------|--------------------------------------|-----------------------|
| Dia uno (martes)     | 103.00                         | 50.00                                | 153.00                |
| Dia dos (miércoles)  | 185.00                         | 91.00                                | 276.00                |
| Dia tres (jueves)    | 82.00                          | 126.00                               | 208.00                |
| Dia cuatro (viernes) | 5.00                           | 183.00                               | 188.00                |
| Dia cinco (sábado)   | 20.00                          | 231.00                               | 251.00                |
| Dia seis (domingo)   | 35.00                          | 104.00                               | 139.00                |
| Promedio             | 71.70                          | 130.80                               | 202.50                |
| Proyección anual     | 22370.40                       | 40809.60                             | 63180.00              |

*Impacto económico de pérdidas proyectado en soles*

El gerente general, al tomar conciencia de la dimensión de estas pérdidas, aproximadamente sesenta y tres mil soles anuales, comprendió la importancia de mejorar los procesos mediante la automatización a través de la implementación del ERP.

#### <span id="page-31-0"></span>**4.1.5. Identificación de problemas en Contratistas Generales Waras**

El problema principal que aquejaba a la empresa radicaba en la falta de un control de ventas y del inventario adecuado, lo cual impedía obtener una comprensión precisa de las ganancias y pérdidas generadas.

La ausencia de un control efectivo de ventas y del inventario implicaba que las transacciones comerciales se llevaban a cabo de manera rudimentaria o no sistematizada, lo que generaba dificultades en la recopilación de datos precisos sobre las operaciones de ventas y el estado real de existencias de productos. Esta carencia limitaba la capacidad de la empresa para obtener información financiera confiable y actualizada, lo que dificultaba una evaluación precisa de la rentabilidad del negocio y la identificación de áreas de mejora.

El alto mando de la empresa mostraba resistencia a adoptar herramientas tecnológicas como un ERP que pudieran modernizar y optimizar los procesos de gestión empresarial. Su enfoque se centraba en seguir con el mismo ritmo de trabajo, siempre que los ingresos se mantuvieran a un nivel aceptable, sin reconocer el potencial de mejora que ofrecían las

soluciones tecnológicas. Esta actitud restringía la capacidad de la empresa para adaptarse a un entorno empresarial cambiante y aprovechar las ventajas competitivas que una implementación adecuada de un ERP podría brindar.

En resumen, el problema central de la empresa era la carencia de un control efectivo de ventas y del inventario, lo cual obstaculizaba la obtención de una visión realista de las ganancias y pérdidas. Además, la reticencia del alto mando hacia la adopción de herramientas tecnológicas como un ERP limitaba la capacidad de la empresa para mejorar sus procesos y adaptarse a las demandas del mercado en constante evolución. Para superar estos desafíos, era esencial implementar un sistema de gestión empresarial moderno y brindar capacitación y comprensión a la alta dirección sobre los beneficios de la tecnología en el crecimiento y éxito sostenible de la organización.

## **4.2. Implementación y personalización de los módulos de venta y almacén del ERP en Contratistas Generales Waras usando la metodología ASAP**

#### <span id="page-32-0"></span>**4.2.1. Fase I: Preparación inicial**

En esta etapa, se seleccionaron los integrantes del proyecto provenientes tanto de la compañía como del proveedor del sistema ERP, los cuales se muestran en la Figura 5, quienes participaron en la implementación. Estos colaboradores trabajaron en estrecha colaboración para llevar a cabo la implementación.

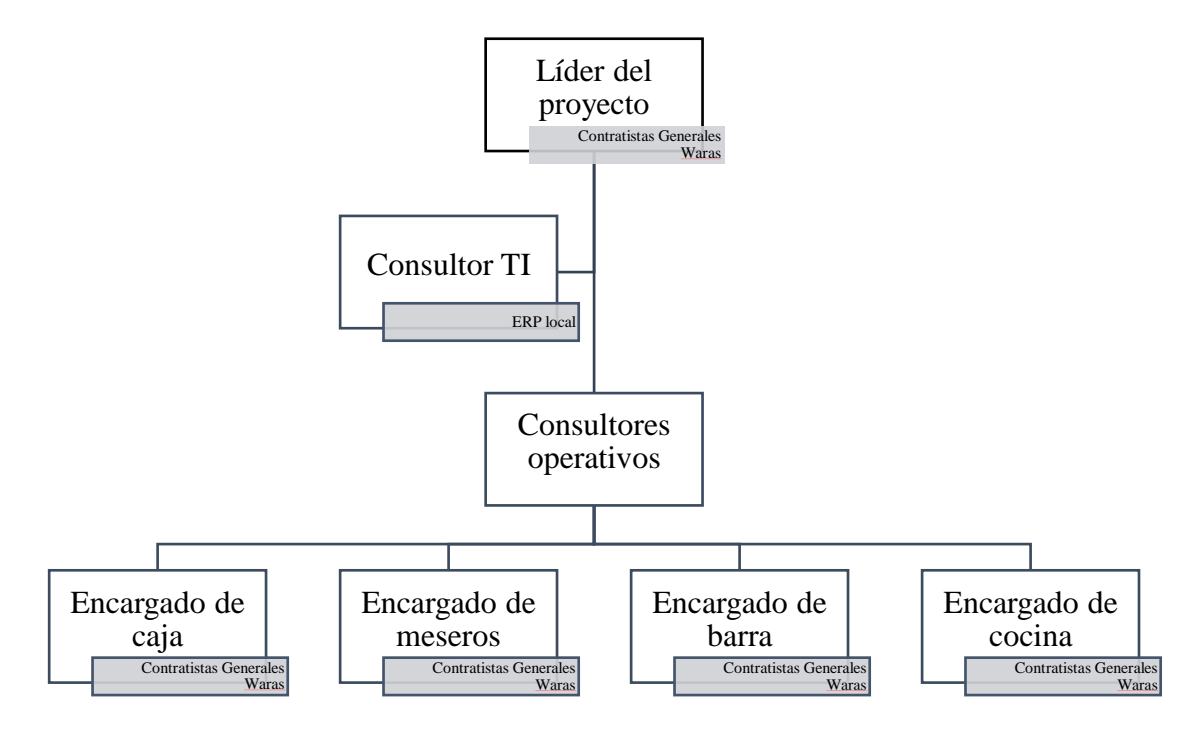

<span id="page-33-0"></span>*Organigrama de participantes para la implementación del ERP local*

En la Figura 6 se presentan las actividades que se llevaron a cabo en esta fase inicial del enfoque metodológico de SAP.

### <span id="page-33-1"></span>**Figura 6**

*Actividades para la implementación*

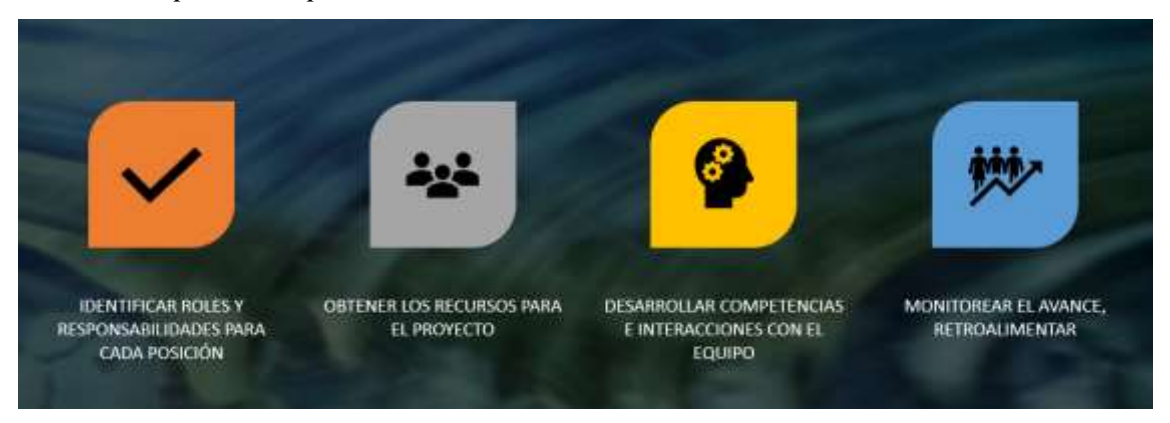

La participación de los miembros de los equipos resultó en la obtención de un profundo entendimiento acerca de la extensión y los pormenores del proyecto. Asimismo, esto condujo a la formación de un compromiso sólido y una identificación arraigada con respecto al proyecto en cuestión. Dado que no todos los participantes compartían el mismo marco

conceptual, se planificaron y llevaron a cabo reuniones específicas en las que se establecieron criterios y terminología estandarizada que sería empleada a lo largo de la implementación. Este enfoque contribuyó a hacer más comprensible y manejable el transcurso del proceso. Con el fin de fomentar la interacción entre los miembros, se implementaron las siguientes medidas:

- Se facilitaron los canales de comunicación (redes, teléfonos y videollamadas) con los equipos virtuales.
- Para las sesiones presenciales, se reservó una sala de reuniones específica destinada a todos los integrantes de los equipos, con el propósito de consolidarlos como un único equipo con relación al proyecto.
- Se proporcionaron capacitaciones de carácter obligatorio para la adquisición de competencias necesarias.

Finalmente, en la Figura 7 se desarrolló un Diagrama de Gantt más específico, en donde se detalla las actividades, periodos y responsables.

### <span id="page-34-1"></span>**Figura 7**

#### *Gantt del proyecto*

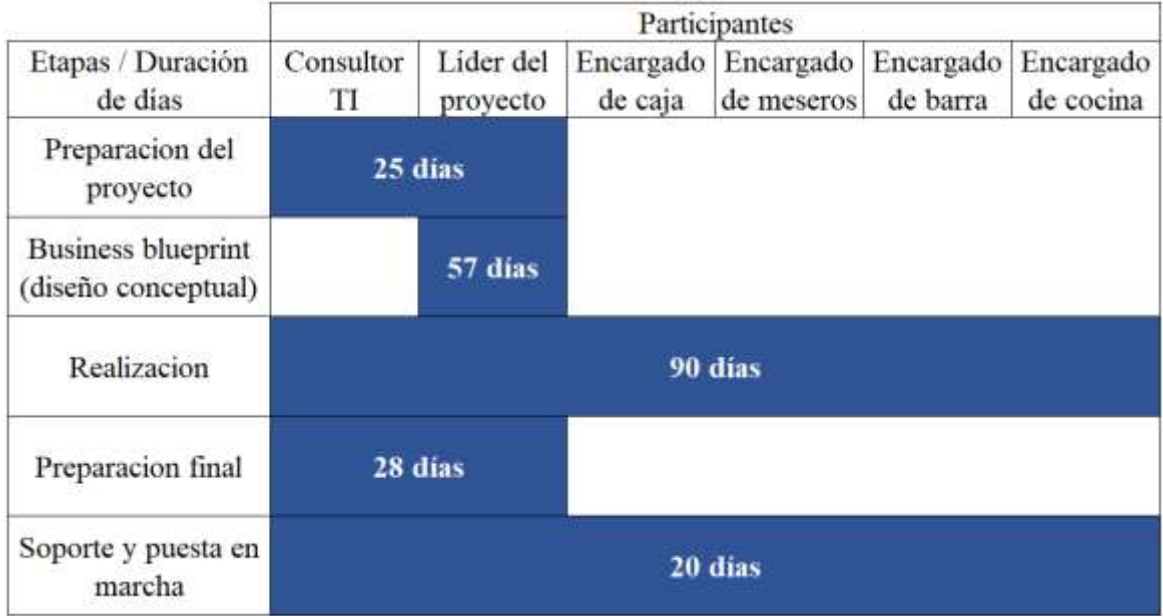

### <span id="page-34-0"></span>**4.2.2. Fase II: Mapa de procesos (Business Blueprint)**

La recopilación de información se llevó a cabo mediante reuniones entre el líder del proyecto y el consultor externo. En este contexto, se examinaron en detalle los procedimientos asociados con cada etapa de los procesos de venta e inventario. Se realizó un análisis exhaustivo de los pasos involucrados, lo que permitió la identificación precisa de los requisitos de ajuste del sistema. De igual manera, se definieron los objetivos a alcanzar en este proceso.

A continuación, se describirá cómo se alcanzó cada objetivo, es decir, la solución propuesta, mediante la implementación del ERP.

#### Objetivo:

Organizar el proceso de ventas utilizando un sistema ERP.

#### Propuesta de solución de la metodología ASAP:

Se instaló un sistema ERP en la empresa, centrándose especialmente en el módulo de ventas. Para llevar a cabo esto, se utilizó un punto de venta en el área de caja que centralizaba los pedidos. Además, se proporcionó tablets a cada uno de los meseros para que puedan tomar las órdenes de los clientes.

#### Objetivo:

Establecer un control automatizado del inventario en tiempo real mediante la utilización del almacén web proporcionado por el sistema ERP local.

#### Propuesta de solución de la metodología ASAP:

La implementación del módulo de ventas del ERP proporcionó acceso al almacén web, que permitió un control en tiempo real del inventario desde cualquier ubicación. Este almacén web es accesible a través de un enlace, lo que permite incluso su acceso desde dispositivos móviles, como teléfonos celulares, laptops, tablets, etc.

Para poder cumplir con estos objetivos se presentó un presupuesto para la implementación el cual fue aprobado por el Gerente General, este se detalla en la Tabla 5.

#### <span id="page-36-1"></span>**Tabla 5**

| Concepto                                       | Cantidad       | <b>Precio Unitario</b> | <b>Total</b> |
|------------------------------------------------|----------------|------------------------|--------------|
| Punto de venta central                         |                | 580.00                 | 580.00       |
| Tomadores de pedido                            | $\mathfrak{D}$ | 500.00                 | 1000.00      |
| Licencia de emisión de documentos electrónicos |                | 256.00                 | 256.00       |
| PC Core I5                                     |                | 500.00                 | 500.00       |
| Monitor                                        |                | 115.00                 | 115.00       |
| Ticketera térmica                              | 3              | 210.00                 | 630.00       |
| Inversión total en soles                       |                |                        | 3081.00      |

*Presupuesto para la implementación del ERP expresado en soles*

FUENTE: Propuesta obtenida por el proveedor del ERP local

Adicional a la inversión inicial que se debía realizar, se tenían que realizar pagos por conceptos de mantenimiento, los cuales se detallan en la Tabla 6.

#### <span id="page-36-2"></span>**Tabla 6**

*Pagos adicionales por mantenimiento expresado en soles* 

| Concepto                    | <b>Frecuencia</b> | Precio |
|-----------------------------|-------------------|--------|
| Renovación OSE              | Anual             | 300.00 |
| Mantenimiento y soporte ERP | Mensual           | 150.00 |

FUENTE: Propuesta obtenida por el proveedor del ERP local

#### <span id="page-36-0"></span>**4.2.3. Fase III: Realización**

Esta fase se inició con la ejecución del proceso de inventario inicial, empleando el formato delineado en el Anexo 4, se evidenció que varios de los productos consignados en la lista no estaban efectivamente en posesión ni se empleaban en la rutina habitual.

Para la categorización de la carta de productos, se consideró la distinción entre bebidas y alimentos como criterio primordial, ya que el sistema, al gestionar los pedidos, debía discernir a qué área específica dirigir cada solicitud, si al área de cocina o a área de barra. Adicionalmente, la clasificación de los alimentos se basó en criterios como si eran bebidas en botellas, café, infusiones, jugos, etc., mientras que los alimentos se agruparon en categorías de piqueos, ensaladas, platos principales, makis y postres, tal como se muestra en la Figura 8.

<span id="page-37-0"></span>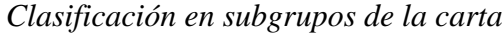

|                                  | <b>GASEOSAS</b> | <b>BOTELLAS</b> | <b>ESPRESSO</b><br><b>BAR</b> | <b>EXTRAS</b>    | <b>FROZEN</b> | <b>INFUSIONES</b> |
|----------------------------------|-----------------|-----------------|-------------------------------|------------------|---------------|-------------------|
| $\mathbf{S}$<br>D<br>B<br>G<br>R | <b>JUGOS</b>    | <b>PIQUEOS</b>  | <b>PRINCIPALES</b>            | <b>ENSALADAS</b> | <b>MAKIS</b>  | <b>POSTRES</b>    |
| D<br>O<br>O<br>O<br>O            |                 |                 |                               |                  |               |                   |
|                                  |                 |                 |                               |                  |               |                   |

FUENTE: Vista proporcionada por el ERP implementado

En relación con la creación de recetas, se desarrolló una base de datos maestra basándonos en la carta de alimentos y bebidas existente. Esta base de datos fue elaborada en colaboración con el encargado de cocina y el encargado de barra para estandarizar los pesos y medidas utilizados en cada receta, lo que también les permitió tener un recetario como referencia para futuras incorporaciones de personal.

En el caso de las bebidas, se tuvo un proceso similar para la creación de recetas, pero se tuvo en cuenta la decoración de cada trago, ya que los insumos utilizados para estas decoraciones también formaban parte del inventario.

Esta estrategia permitió calcular el costo de cada plato o bebida ofrecida para la venta y evaluar si el precio de venta proporcionaba un margen aceptable, tal como se muestra en la Figura 10 y Figura 11. Además, facilitó la creación de una lista completa de insumos, expresados en unidades y medidas estandarizadas.

En la Figura 9, se puede observar cómo se crea un ítem de la carta. Se inició designando el nombre y el precio de venta, diferenciando si es para consumo en el local, entrega a domicilio o para llevar. Posteriormente, se seleccionó el grupo y subgrupo correspondientes, previamente establecidos.

<span id="page-38-0"></span>*Creación de ítems en el sistema*

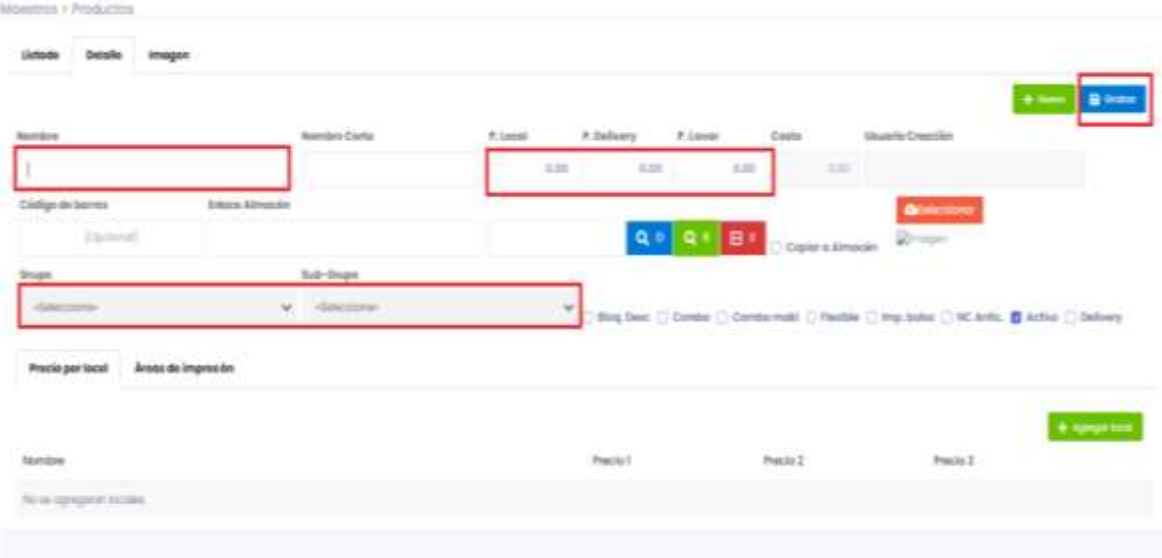

FUENTE: Vista proporcionada por el ERP implementado

Además, en la Figura 10 se muestra la creación de una receta de alimentos y en la Figura 11 una receta de una bebida, donde la unidad de compra difiere de la unidad de costo. Esto se logra mediante el uso del factor, ingresado en la configuración, ya que al momento de comprar los insumos como en el caso del chilcano de la Figura 11, el pisco se compra en botellas de un litro, pero al realizar el coctel solo se usa 60 ml. Por lo que en este caso en específico se utiliza un factor de 1000. El uso del factor finalmente permite calcular el costo de los insumos utilizados, permitiendo obtener el precio total de la receta, además se incluye un porcentaje adicional para gastos generales y para mano de obra, obteniendo así el costo total del platillo o bebida y calculando un precio de venta referencial en donde se permite tener una ganancia.

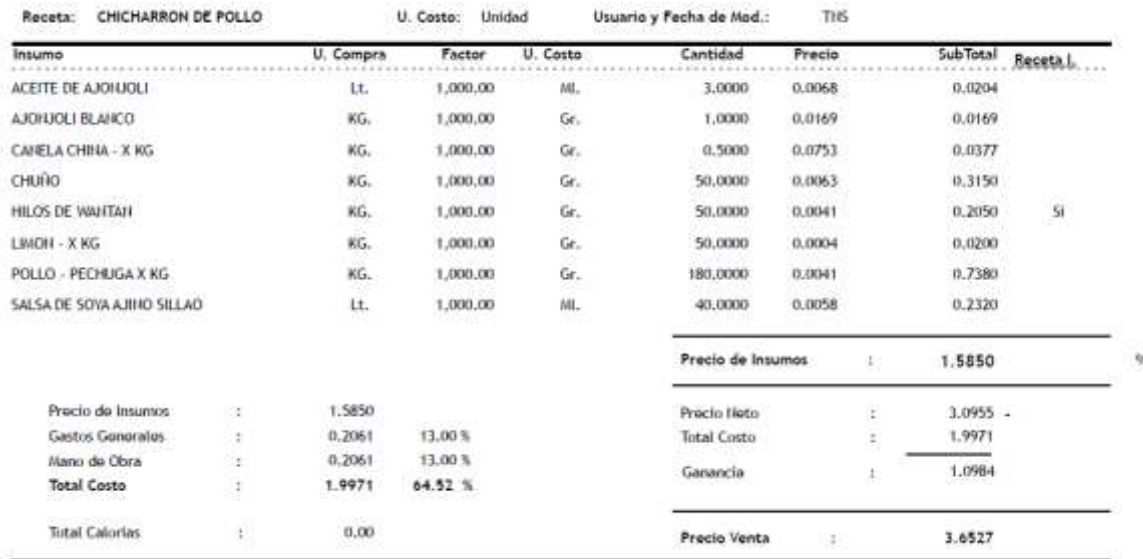

#### <span id="page-39-1"></span>*Receta de alimentos creados en el sistema costeada*

FUENTE: vista proporcionada por el ERP implementado

#### <span id="page-39-2"></span>**Figura 11**

*Receta de bebida creada en el sistema costeada*

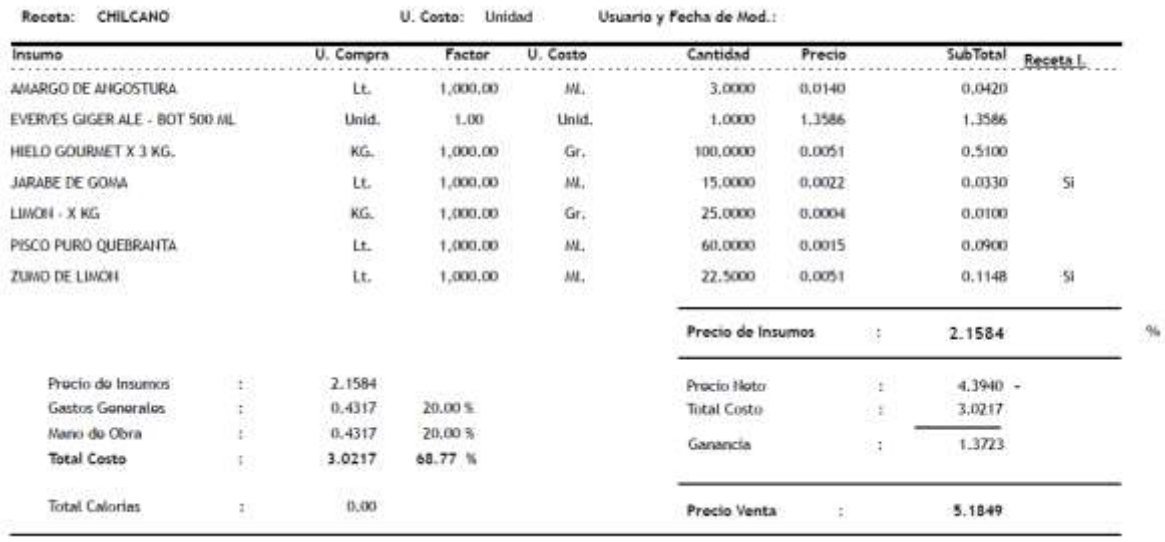

FUENTE: vista proporcionada por el ERP implementado

#### <span id="page-39-0"></span>**4.2.4. Fase IV: Preparación final**

En este punto, el sistema ya había sido implementado y se procedió a llevar a cabo las pruebas definitivas, así como se proporcionó la formación al equipo para que estuvieran capacitados en el manejo del sistema.

En la Figura 12 se muestra el diseño para tomar las órdenes. El proceso comenzaba ingresando el número de mesa, y el nombre del mesero se completa automáticamente al acceder a sus cuentas. También se especificaba la cantidad de personas que serán atendidas en la mesa.

Una vez que se tenía esta información, se procedía a tomar la orden. El cliente podía personalizar su pedido según sus preferencias. La Figura 12 muestra tres columnas con las letras "E", "O" y "P" en cada línea de pedido, donde "E" significa "Enviado", "O" denota "Observación" y "P" representa "Pedido". Las banderitas verdes indican que ya se ha realizado el paso de enviar, observar o pedir, mientras que la "x" señala que ese comando aún no se ha ejecutado.

#### <span id="page-40-0"></span>**Figura 12**

*Toma de pedido usando el ERP implementado*

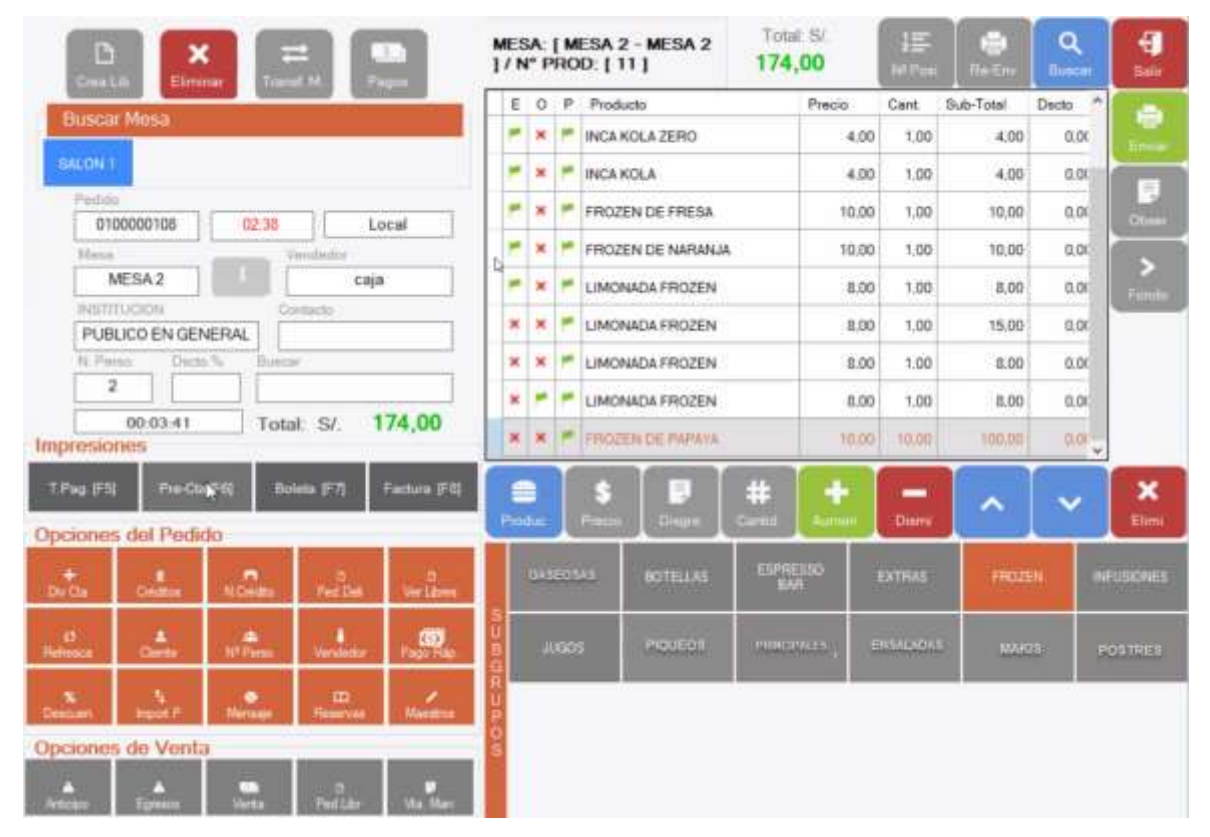

FUENTE: vista proporcionada por el ERP implementado

Finalmente, una vez que todo estaba conforme, el mesero enviaba la orden, y automáticamente se imprimía la comanda de pedido tanto en cocina como en bar, separando cada pedido para una mejor organización y preparación de los alimentos y bebidas solicitados.

El uso del nuevo sistema de impresión de comandas fue de gran ayuda para el personal de barra y cocina. Ahora podían ver claramente lo que se estaba pidiendo, lo que evitaba errores y omisiones que ocurrían con el método anterior de dar las órdenes de forma oral. Con el orden establecido por el sistema, el proceso de completar los pedidos para los clientes se volvió mucho más preciso y redujo la cantidad de reclamos por falta.

En la Figura 13 se muestra el nuevo flujograma de ventas, en donde podemos ver que acorto pasos, generando mayor rapidez en el resultado final.

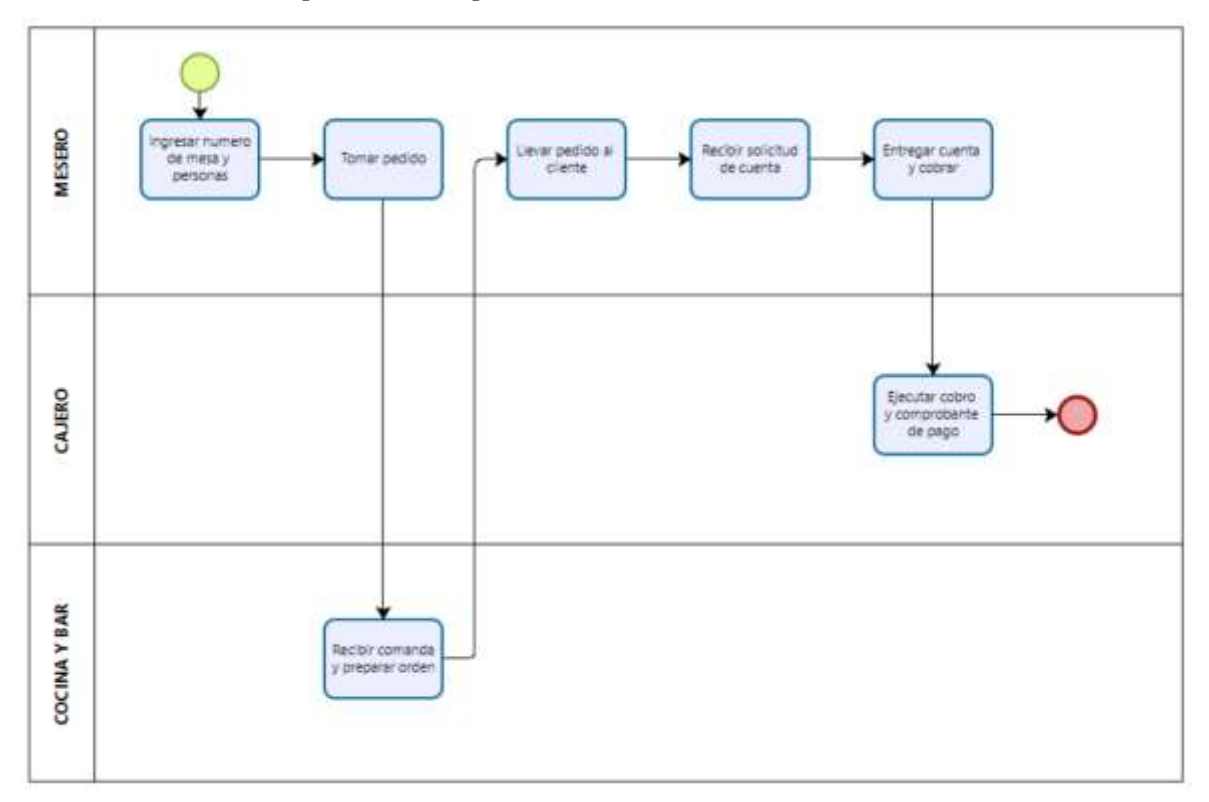

### <span id="page-41-0"></span>**Figura 13**

*Proceso de ventas después de la implementación del ERP*

Una vez que el cliente finalizaba su consumo y requería la cuenta correspondiente, el mesero activaba automáticamente el proceso de generación de la cuenta con el uso del ERP tal y como muestra la Figura 14. En el momento de proceder a la liquidación de la cuenta, se le ofrecía al cliente la posibilidad de seleccionar su método de pago preferido. En caso de que

el cliente necesite de una boleta electrónica, se procedía a solicitar los datos pertinentes. Una vez que el importe total de la cuenta quedaba abonado, el mesero se dirigía al área de caja. En el caso de pagos en efectivo, el mesero entregaba el importe recibido y, en caso de requerirse cambio, gestionaba la devolución con el cajero. Para los pagos realizados mediante modalidades electrónicas, se entregaba el comprobante de pago que servía como constancia de la transacción. Finalmente, el mesero hacía entrega del cambio, si fuera necesario, junto con el comprobante de pago al cliente, concluyendo así el proceso de cierre de la cuenta de manera satisfactoria.

#### <span id="page-42-0"></span>**Figura 14**

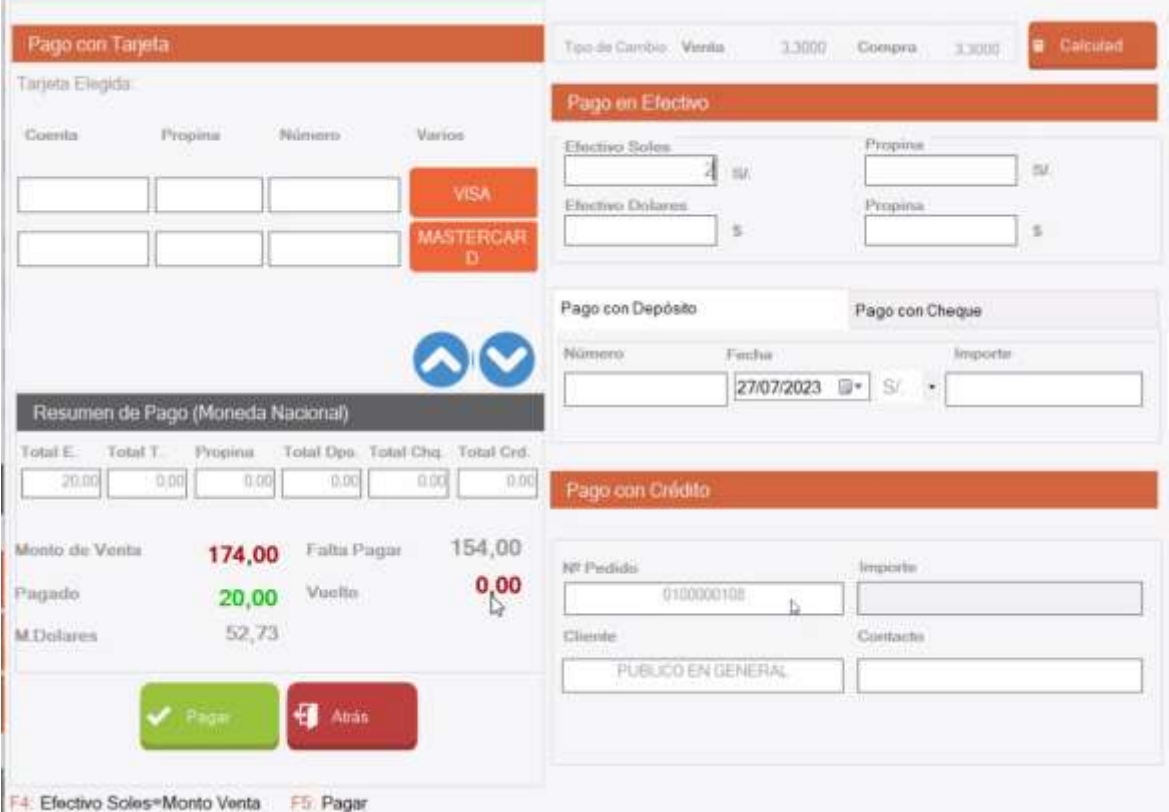

*Pantalla de liquidación de cuenta*

FUENTE: vista proporcionada por el ERP implementado

Gracias a la implementación del sistema, el proceso de cierre de caja se simplificó considerablemente. Al finalizar el turno, la persona a cargo de la caja tenía acceso a una lista de reportes de control en tiempo real, como el informe del Anexo 5 de "Venta de productos (Paloteo)" y el Anexo 6 de "Egresos de caja". Estos informes permitían obtener de manera inmediata el total de ventas realizadas y, en caso de haber realizado alguna compra de emergencia, también tenían el informe al alcance.

En la Figura 15 se muestra en detalle todos los reportes a los que podían acceder desde el punto de venta, y estos informes servían como un control efectivo para la caja.

#### <span id="page-43-0"></span>**Figura 15**

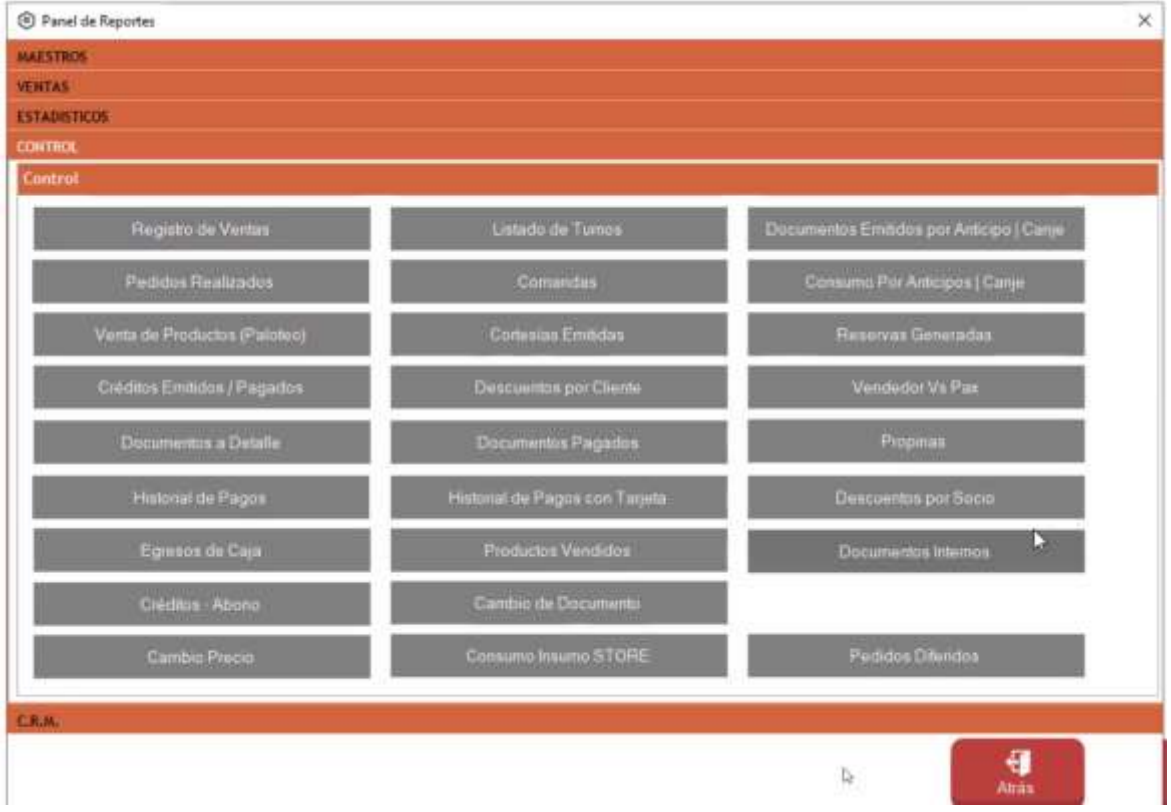

*Lista de reportes de control*

FUENTE: Vista proporcionada por el ERP implementado

Además, en el Anexo 5 se muestra el informe de "Paloteo" y en el Anexo 6 se presenta el informe de "Egresos de caja" al finalizar un turno.

Gracias a la implementación del sistema, el control de inventario se volvió mucho más sencillo y eficiente. Con solo un clic, gracias a la creación de las recetas hacía que, al ingresar una compra de insumos en el sistema y según la lista, se actualizará automáticamente el inventario sumando existencia. De igual manera, al vender una bebida o plato, la receta establecida permitirá realizar el descuento automático en el inventario de los insumos

utilizados. Esto permitía realizar un rápido chequeo al finalizar el turno para identificar posibles anomalías.

Antes de la implementación, solo se llevaba un control del inventario en el almacén, pero no se tenía un vínculo claro entre las ventas y el inventario disponible. Sin embargo, con el nuevo sistema, las ventas y el inventario estaban relacionados directamente, lo que facilitaba detectar si había faltantes o sobrantes de algún insumo. El Anexo 7 muestra un modelo de reporte utilizado para llevar a cabo este control detallado del inventario, lo que proporcionaba una visión clara y actualizada del estado de las existencias.

#### <span id="page-44-0"></span>**Figura 16**

*Proceso de inventario después de la implementación del ERP*

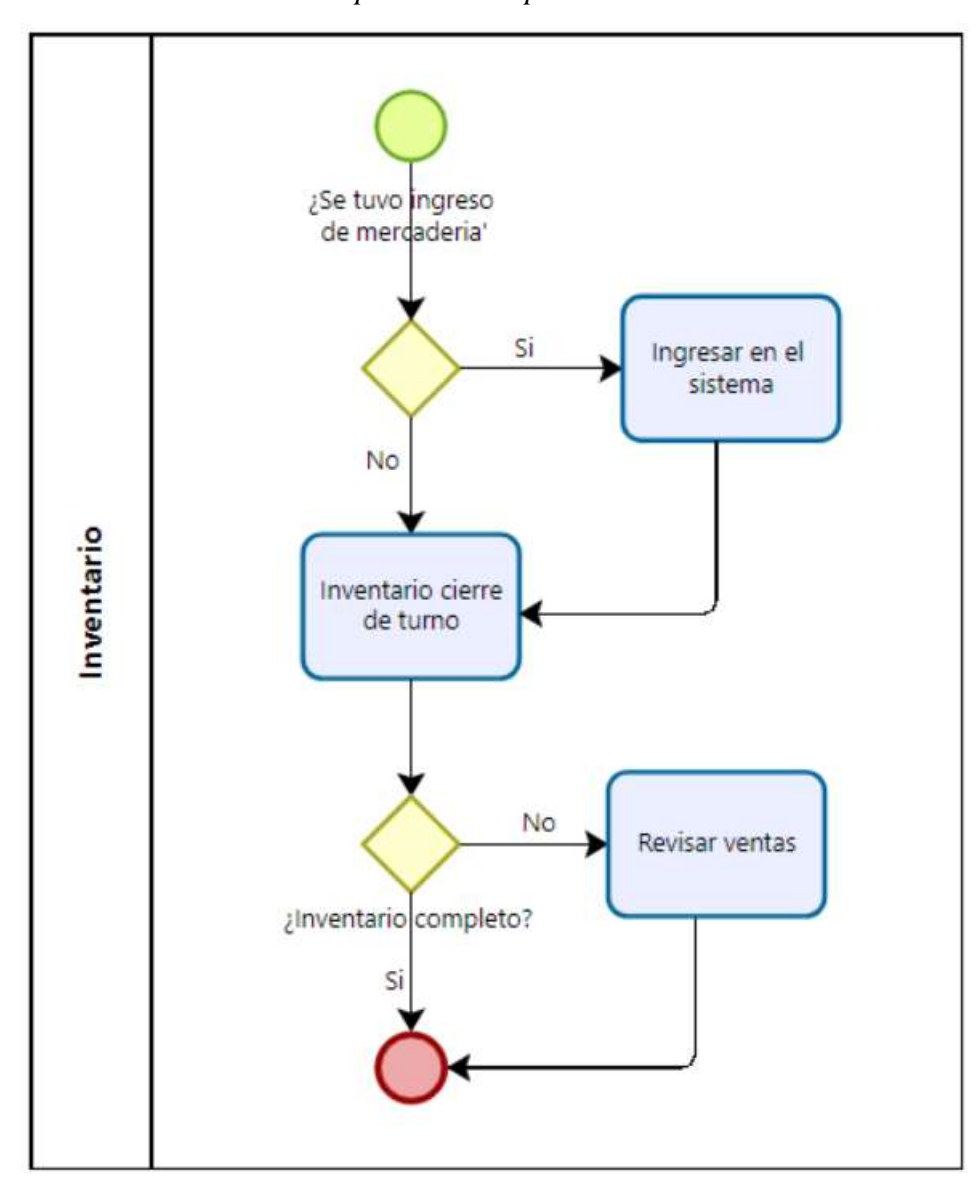

En resumen, la implementación del sistema proporcionó una gestión más rápida y precisa del cierre de caja, facilitando el acceso a los reportes necesarios para llevar un control adecuado de las ventas y los gastos. Además, el sistema agilizó y mejoró significativamente el control de inventario, permitiendo una gestión más precisa y evitando problemas de faltantes o excedentes de insumos en el negocio.

### <span id="page-45-0"></span>**4.2.5. Fase V: Salida en vivo y reporte**

Como parte de la necesidad de contar con informes que faciliten la toma de decisiones y permitan identificar las preferencias de los consumidores, se disponía de ciertos reportes específicos que podían ser útiles para este propósito según se muestra en las siguientes Figuras.

#### <span id="page-45-1"></span>**Figura 17**

*Ranking de productos más vendidos*

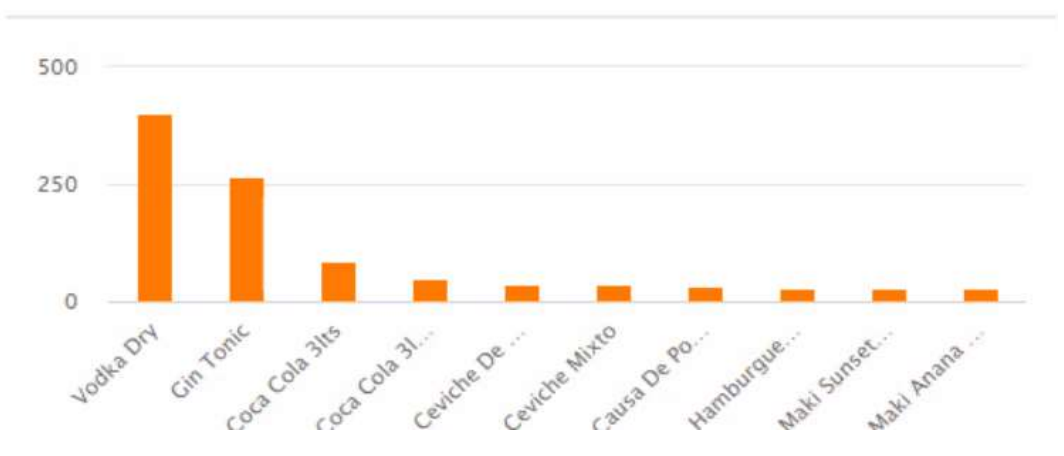

<span id="page-45-2"></span>FUENTE: vista proporcionada por el ERP implementado

*Métodos de pago más usados*

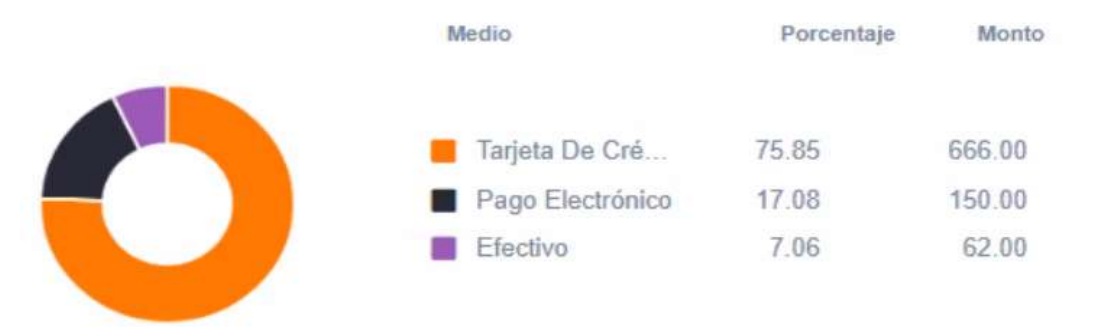

Retención por tarjetas: S/57.12

FUENTE: vista proporcionada por el ERP implementado

#### <span id="page-46-1"></span>**Figura 19**

*Ventas en los últimos 12 meses* 

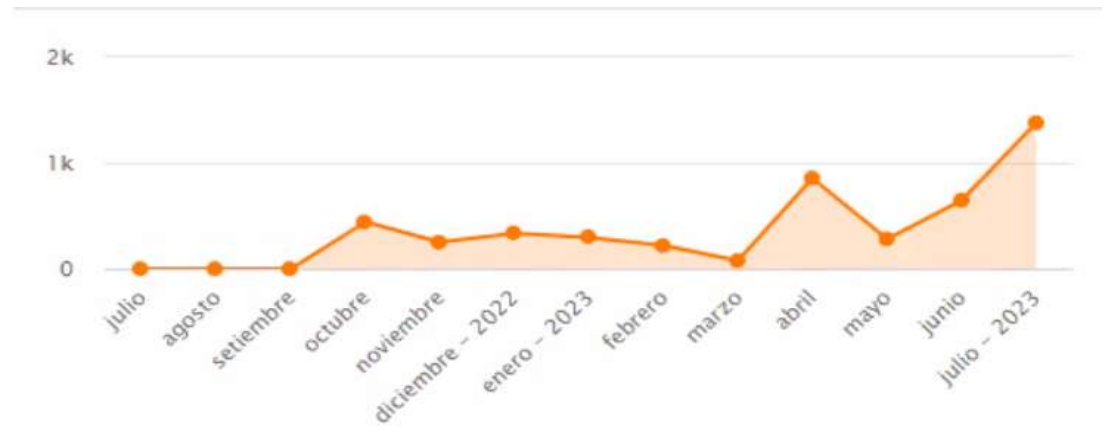

FUENTE: vista proporcionada por el ERP implementado

## <span id="page-46-0"></span>**4.3. Impacto tras la implementación de los módulos de venta y almacén de un ERP local**

Antes de la implementación del ERP, se encontró que los procesos de venta y almacenamiento se llevaban a cabo de manera manual y estaban descentralizados, lo que resultaba en la falta de sincronización entre las ventas y el inventario, lo que dificultaba la toma de decisiones fundamentadas. El proceso de inventario requería alrededor de tres horas por turno, divididas en hora y media al inicio y hora y media al finalizar, mientras que, con el sistema implementado, este proceso se redujo significativamente a un máximo de media

hora al finalizar, lo que supuso un ahorro en tiempo. En la Tabla 7 se muestra el ahorro de tiempo del 600% entre el año 2021, en donde aún no se tenía implementado el ERP y el año 2022 con el ERP implementado.

#### <span id="page-47-0"></span>**Tabla 7**

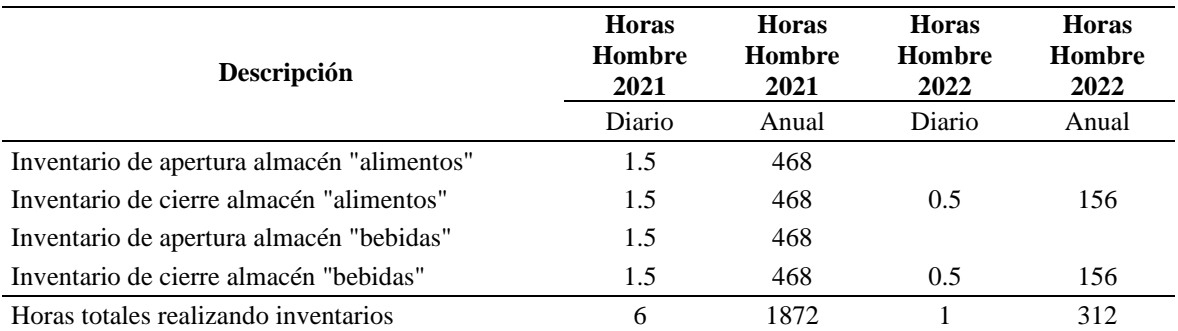

*Comparativo de Horas Hombres utilizadas en inventarios 2021 vs 2022*

FUENTE: Data recopilada entre 2021 y 2022

En cuanto a las ventas se volvieron más precisas, ya que, al cierre de caja, el reporte de venta de productos identificaba exactamente lo vendido y el monto de las ventas según se muestra en el Anexo 5, lo que generó un ahorro aproximado de 63,180 soles anuales, los cuales fueron calculados en la Tabla 4.

<span id="page-47-1"></span>La Tabla 8 muestra los ingresos durante los períodos de enero a junio en 2021 y 2022. Se compararon estos meses con el propósito de evaluar los ingresos mensuales con la aplicación del sistema ERP y sin su implementación. Es importante destacar que se observa un aumento sustancial de los ingresos entre un año y otro, lo cual puede ser atribuido en parte a la mayor flexibilidad y la reducción de protocolos debido al impacto del Covid-19. Por lo tanto, es necesario ser cautos al atribuir el aumento de ingresos únicamente a la implementación del ERP, ya que este factor puede estar sesgando los resultados.

#### **Tabla 8**

| Ingresos por mes | 2021      | 2022      |
|------------------|-----------|-----------|
| Enero            | 110000.00 | 145000.00 |
| Febrero          | 143768.00 | 162658.00 |
| Marzo            | 115092.00 | 154621.00 |
| Abril            | 162972.00 | 172608.00 |
| Mayo             | 190327.00 | 198342.00 |
| Junio            | 174256.00 | 190345.00 |

*Ingresos por mes 2021 vs. 2022 expresado en soles*

Para obtener una comprensión más precisa del impacto económico entre los años, se llevó a cabo una evaluación proyectada de las pérdidas financieras originadas por la merma de productos en los almacenes y los déficits monetarios al cierre de cajas, tal como se ilustra en la Tabla 9. Es en este punto donde se presenta de manera más evidente el efecto de la implementación. En el año 2021, se proyectó una pérdida de S/. 63,180.00, mientras que en 2022 esta cifra disminuyó a S/. 11,960.00, denotando una diferencia del 538.3% en favor del segundo año.

#### <span id="page-48-0"></span>**Tabla 9**

| Concepto             | Merma de productos en<br>soles | Dinero faltante en cuadre de<br>caja | <b>Total</b> |
|----------------------|--------------------------------|--------------------------------------|--------------|
| Dia uno (martes)     | 44.00                          | 6.00                                 | 50.00        |
| Dia dos (miércoles)  | 7.00                           | 20.00                                | 27.00        |
| Dia tres (jueves)    | 16.00                          | 14.00                                | 30.00        |
| Dia cuatro (viernes) | 2.00                           | 28.00                                | 30.00        |
| Dia cinco (sábado)   | 28.00                          | 34.00                                | 62.00        |
| Dia seis (domingo)   | 24.00                          | 7.00                                 | 31.00        |
| Promedio             | 20.00                          | 18.00                                | 38.00        |
| Proyección anual     | 6292.00                        | 5668.00                              | 11960.00     |

*Merma proyectada después de la implementación del ERP expresado en soles*

Con el propósito de analizar los efectos derivados de la implementación del módulo de almacenamiento, se empleará como la dinámica rotacional del pisco, debido a que es la bebida de mayor consumo, durante el primer trimestre de los años 2021 y 2022. Esta elección se fundamenta en la intención de efectuar una comparación que refleje los cambios acontecidos antes y después de la incorporación del sistema ERP, con el fin de evaluar su influencia en dicha variable.

#### <span id="page-49-0"></span>**Tabla 10**

| <b>Variable</b>              | 2021      | 2022      |
|------------------------------|-----------|-----------|
| Inventario promedio en soles | 25000.00  | 18000.00  |
| Ventas en soles              | 114380.00 | 153720.00 |
| Rotación                     | 4.58      | 8.54      |

*Rotación trimestral de pisco 2021 vs. 2022*

La implementación del ERP hizo que la rotación aumente, tal como se demuestra en la Tabla 10 significando que la gestión del inventario ha mejorado, ya que los productos se están vendiendo y reponiendo con mayor frecuencia, lo que indica una mayor eficiencia en la cadena de suministro y una mejor toma de decisiones basada en datos más precisos proporcionados por el sistema ERP.

Para lograr estos beneficios, se realizaron personalizaciones específicas en los módulos de ventas e inventario del ERP para adaptarse a los flujos de trabajo y necesidades particulares de Contratistas Generales Waras. Con ello, se alcanzó una mayor sincronización entre los departamentos de ventas y almacenamiento, optimizando la gestión y proporcionando información más precisa y oportuna para la toma de decisiones tal como se mostró.

### **V. CONCLUSIONES**

- <span id="page-50-0"></span>- La implementación del ERP en la empresa Contratistas Generales Waras permitió identificar y comprender las condiciones iniciales de venta y almacenamiento. Se revelaron áreas de oportunidad en los procesos que antes eran manuales o descentralizados, lo que llevaba a una falta de visibilidad y eficiencia. Al conocer estas deficiencias, se pudo planificar y diseñar una solución más integral y automatizada, lo que se tradujo en la identificación de oportunidades de mejora significativas para la gestión de ventas y almacenamiento.
- La descripción de la metodología utilizada en el proceso de implementación del ERP reveló un enfoque estratégico y planificado. Se realizaron configuraciones y personalizaciones necesarias para adaptar el ERP a los requerimientos específicos de Contratistas Generales Waras. Esta personalización fue un factor clave para asegurar la integración del sistema con los procesos de negocio existentes. La correcta aplicación de la metodología garantizó que el proceso de implementación fuera llevado a cabo de manera ordenada y que el ERP se ajustara de manera efectiva a las necesidades de la empresa.
- La implementación de los módulos de venta y almacenamiento del ERP en Contratistas Generales Waras resultó en mejoras significativas en la eficiencia operativa y en la toma de decisiones informadas. Se logró una integración exitosa con los procesos de negocio existentes, lo que permitió una mayor sincronización entre los diferentes departamentos de la empresa. Sin embargo, durante el monitoreo y funcionamiento del ERP, se identificaron ciertos ajustes y mejoras necesarias para optimizar aún más su rendimiento. Estos ajustes se realizaron de manera oportuna, demostrando la flexibilidad y capacidad de adaptación del sistema implementado.

- En resumen, la implementación del ERP en la empresa Contratistas Generales Waras representó un paso significativo hacia la mejora de sus procesos de venta y almacenamiento. La descripción de las condiciones iniciales, la metodología de implementación y los resultados obtenidos permitieron identificar los desafíos y oportunidades enfrentados, así como las soluciones aplicadas para alcanzar una mayor eficiencia y competitividad. La integración del ERP con los procesos de negocio existentes demostró su efectividad como una herramienta para una gestión más efectiva y eficiente, con capacidad de adaptación y mejora continua. Estos resultados pueden ser valiosos para otras empresas que busquen implementar un ERP y mejorar su gestión operativa.

## **VI. RECOMENDACIONES**

- <span id="page-52-0"></span>Se recomienda la implementación de programas de capacitación periódica para el personal que utiliza el ERP, de modo que puedan aprovechar al máximo las capacidades del sistema y mantenerse actualizados sobre las mejores prácticas.
- Se sugiere pagar la membresía por el equipo de soporte el cual maneja el proveedor del ERP. Este equipo es responsable de resolver problemas técnicos, actualizar el sistema y asegurar que el ERP siga siendo efectivo con el paso del tiempo.
- Evaluar la posibilidad de realizar auditorías periódicas para evaluar el rendimiento del ERP y asegurarse de que está alineado con los objetivos comerciales. Estas auditorías pueden identificar áreas de mejora y optimización.
- Se sugiere llevar a cabo un análisis de las cifras de ventas con el propósito de implementar metodologías de marketing que posibiliten el incremento de las ventas.

## **VII. REFERENCIAS BIBLIOGRÁFICAS**

- <span id="page-53-0"></span>Almeida, W. (2016). *Optimización de procesos mediante la implementación de un sistema de planificación de recursos empresariales (ERP) enfocado en el mejoramiento logístico (inventarios, gestión de compras y ventas) para empresa comercializadora de equipos de protección personal* [Tesis de pregrado, Universidad de Las Américas]. [https://dspace.udla.edu.ec/bitstream/33000/5746/1/UDLA-EC-TIPI-](https://dspace.udla.edu.ec/bitstream/33000/5746/1/UDLA-EC-TIPI-2016-18.pdf)[2016-18.pdf](https://dspace.udla.edu.ec/bitstream/33000/5746/1/UDLA-EC-TIPI-2016-18.pdf)
- Conexión ESAN. (04 octubre de 2018). *¿Qué es un sistema ERP y cómo beneficia a una empresa?.* Lima, Perú. [https://www.esan.edu.pe/conexion-esan/que-es-un-sistema](https://www.esan.edu.pe/conexion-esan/que-es-un-sistema-erp-y-como-beneficia-a-una-empresa)[erp-y-como-beneficia-a-una-empresa](https://www.esan.edu.pe/conexion-esan/que-es-un-sistema-erp-y-como-beneficia-a-una-empresa)
- Cueva, D. (2017). *Optimización de los procesos logísticos a través de la implementación del Sistema ERP en la empresa Plásticos Nacionales Lima 2015* [Tesis de pregrado, Universidad San Ignacio de Loyola]. Lima, Perú.
- European Knowledge Center for information Technology. (2022). *Módulos de ERP.* TIC. Portal.<https://www.ticportal.es/temas/enterprise-resource-planning/modulos-erp>
- Gallo, G., Reyes, D. y Triviño, F. (2006). *Desarrollo del Módulo de Ventas de un sistema ERP* [Tesis de grado, Universidad de Guayaquil]. <http://repositorio.ug.edu.ec/handle/redug/6874>
- Hernández, J., Vega, A. (2009). *Desarrollo e implantación de un software ERP (Enterprise Rosource Planning) para la empresa Remaches Reynoso S.A. de C.V.* [Tesis de grado, Universidad Nacional Autónoma de México]. [http://132.248.9.195/ptd2009/septiembre/0648677/0648677\\_A1.pdf](http://132.248.9.195/ptd2009/septiembre/0648677/0648677_A1.pdf)
- Hernández, R., Fernández, C. y Baptista, M. (2014). *Metodología de la investigación* (6° edición)*.* Mc Graw Hill.
- Jingga, F. & Limantara, F. (2016). *The implementation of ERP systems using ASAP methodology: (Case study: OpenERP 9.0 application on sales & distribution module at PT. XYZ):* International Conference on Information Management and Technology (ICIMTech). Bandung, Indonesia . 10.1109/ICIMTech.2016.7930296.
- Laudon, K. y Laudon, J. (2012). *Sistemas de información gerencial.* Naucalpan de Juárez, México: Pearson Educación.
- León, A. (2008). *Enterprise Resource Planning.* New Delhi, India: Tata McGraw-Hill.
- Proaño, V. (2015). *Implantación de un sistema de planeación de Recursos empresariales (SAP) y evaluación de la metodología. Caso práctico. Comercializadora "ABC"*  [Tesis de Maestría, Escuela Politécnica Nacional]. <https://bibdigital.epn.edu.ec/bitstream/15000/11319/1/CD-6434.pdf>
- Torres, P. (2014). *Implementación de sistemas ERP en PYMES a nivel nacional como herramienta para el control de gestión y toma de decisiones en procesos de negocios* [Tesis de grado, Universidad Academia de Humanismo Cristiano]. Santiago de Chile, Chile.

## **VIII. ANEXOS**

## <span id="page-55-1"></span><span id="page-55-0"></span>**Anexo 1**

*Control de ventas y cuadre de caja en forma manual antes de la implementación del ERP*

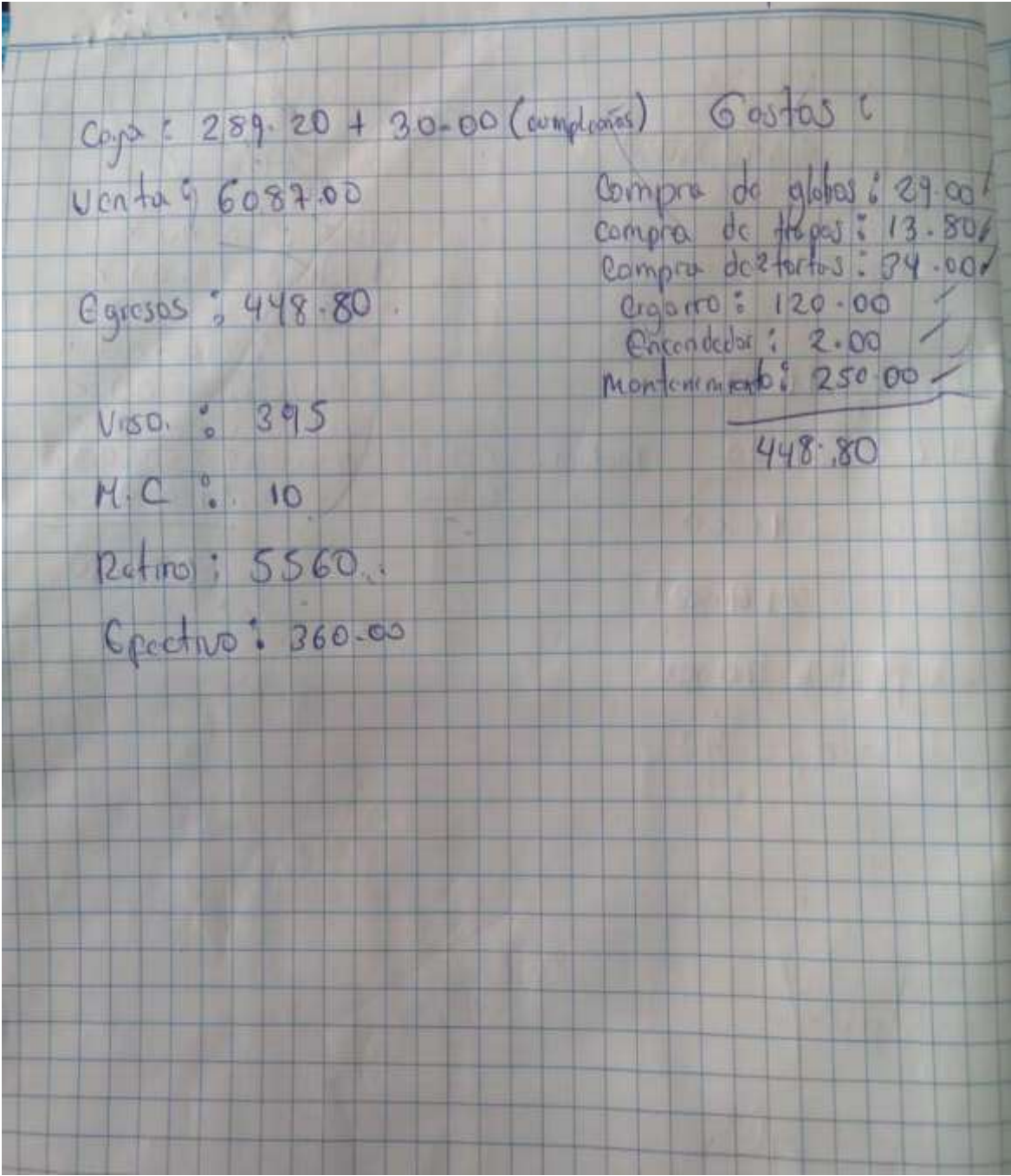

<span id="page-56-0"></span>**Anexo 2**  *Comanda modelo usada para la toma de pedidos*

## **COMANDA DE PEDIDO**

FECHA:

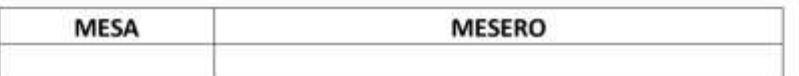

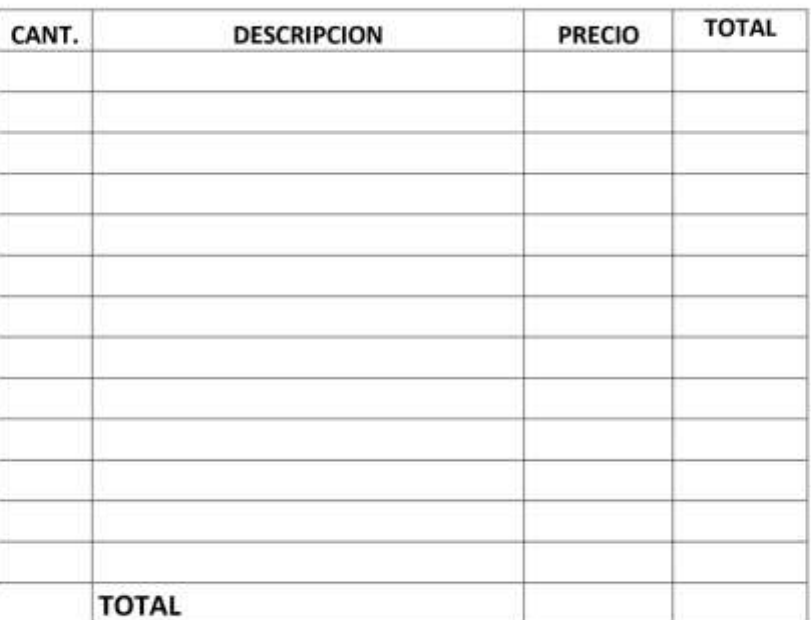

## <span id="page-57-0"></span>*Modelo de inventario del almacén de bebidas*

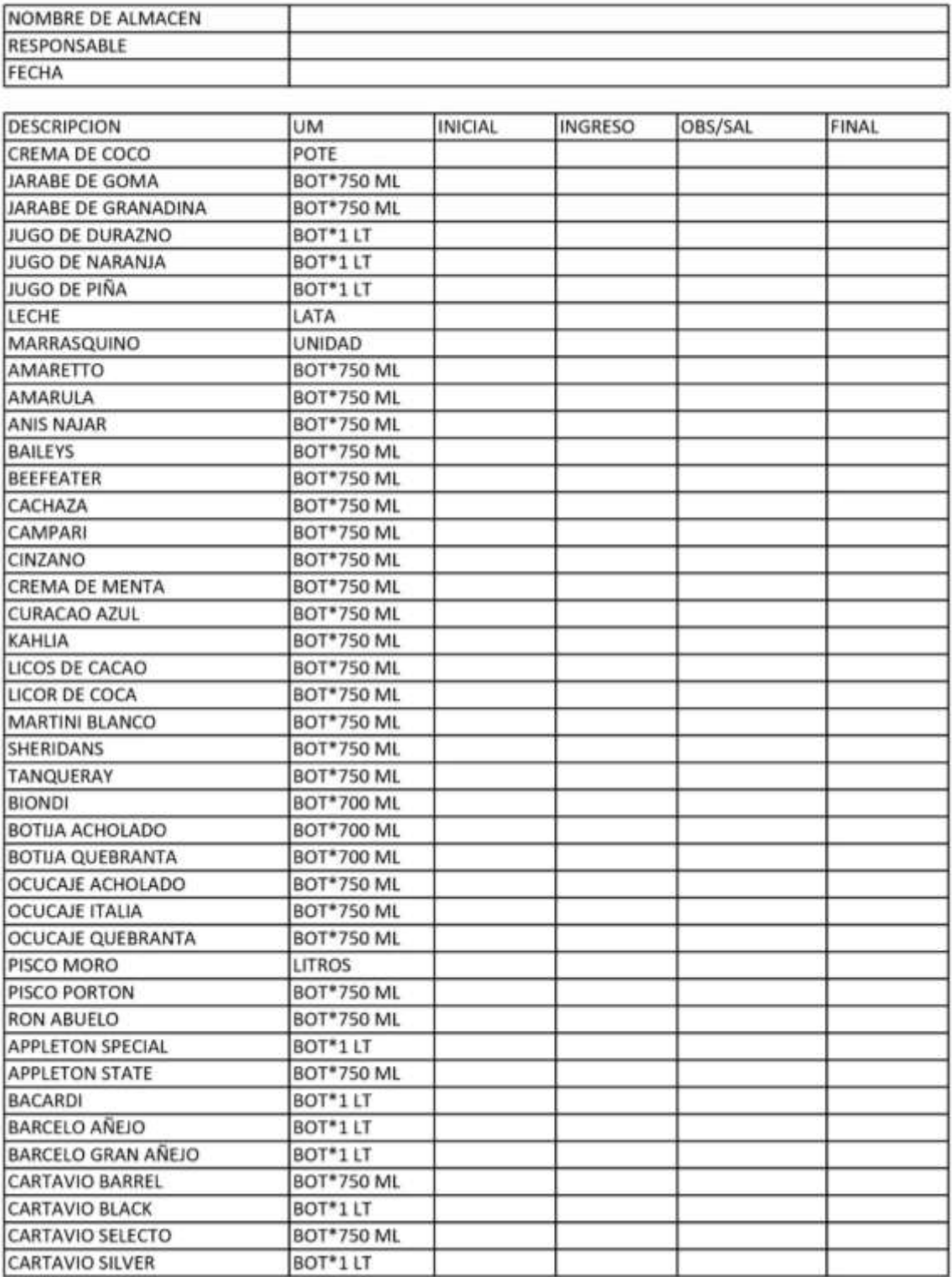

![](_page_58_Picture_4.jpeg)

## *Diagrama de Gantt del proyecto de implementación de un ERP local*

<span id="page-59-0"></span>![](_page_59_Picture_159.jpeg)

### <span id="page-60-0"></span>*Reporte de Venta de productos (Paloteo)*

Todos

#### **PALOTEO DE PRODUCTOS**

# LOCAL: TODOS | CAJA: Todos | TURNO: Todos | TIPO PEDIDO: Todos | VENDEDOR: Todos |<br>GRUPO: Todos | SUBGRUPO: Todos | PRODUCTO: Todos | FECHAINICIAL: |<br>ECHAFINAL:

![](_page_60_Picture_30.jpeg)

![](_page_60_Picture_31.jpeg)

1.G.V.(10%) D.L.25988(7%)

 $\mathbf{t}$ 

![](_page_61_Picture_11.jpeg)

1.G.V.(10%) D.L.25968(7%)

<span id="page-62-0"></span>*Reporte de Egresos*

#### **EGRESOS**

LOCAL: Todos | CAJA: Todos | DESDE:<br>HASTA:

![](_page_62_Picture_40.jpeg)

344.00 Total:  $s/$ .

 $\pmb{\mathfrak{o}}$ 

344.00  $Total : s/.$ 

I.G.V.(10%) D.L 25988(7%

 $\mathbf{1}$ 

<span id="page-63-0"></span>*Reporte de catálogo para inventario (Stock)*

![](_page_63_Picture_19.jpeg)

### Catalogo para Inventario [Con Stock]

TN